## **Fruk, Antun**

### **Undergraduate thesis / Završni rad**

### **2017**

*Degree Grantor / Ustanova koja je dodijelila akademski / stručni stupanj:* **University North / Sveučilište Sjever**

*Permanent link / Trajna poveznica:* <https://urn.nsk.hr/urn:nbn:hr:122:841768>

*Rights / Prava:* [In copyright](http://rightsstatements.org/vocab/InC/1.0/) / [Zaštićeno autorskim pravom.](http://rightsstatements.org/vocab/InC/1.0/)

*Download date / Datum preuzimanja:* **2025-01-06**

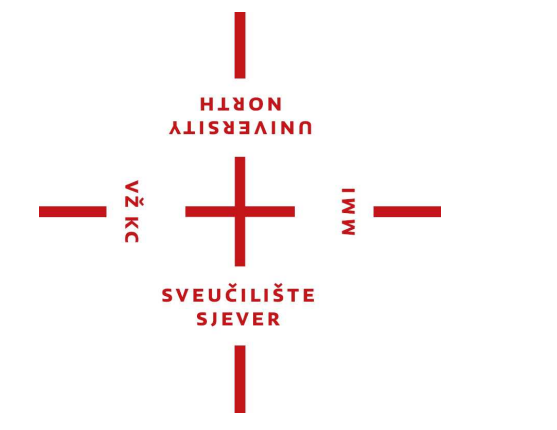

*Repository / Repozitorij:*

[University North Digital Repository](https://repozitorij.unin.hr)

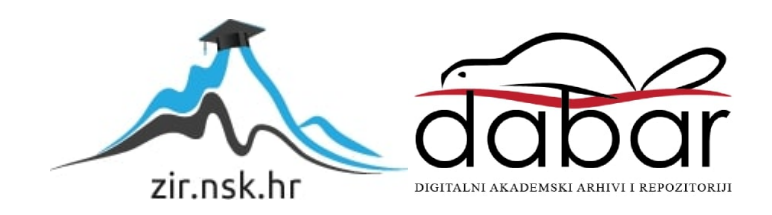

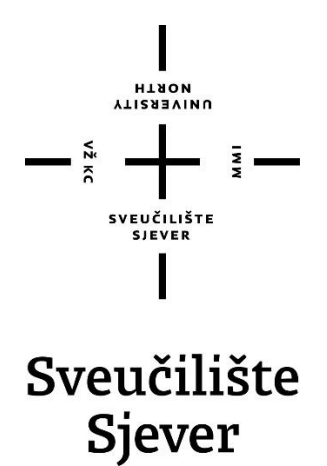

**Završni rad br. 419/EL/2017**

# **Analiza procesa obrade pomoću CNC stroja**

**Antun Fruk, 5573/601**

Varaždin, prosinac 2017. godine

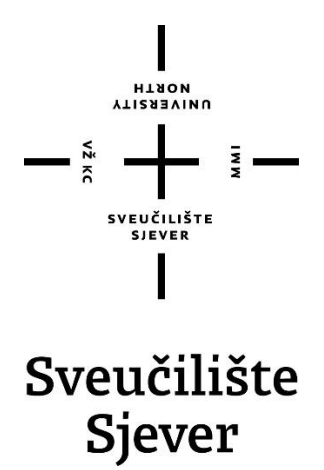

**Odjel za elektrotehniku**

**Završni rad br. 419/EL/2017**

# **Analiza procesa obrade pomoću CNC stroja**

**Student**

Antun Fruk, 5573/601

### **Mentor**

mr.sc.Ivan Šumiga, dipl.ing.

Varaždin, prosinac 2017. godine

Sveučilište Sjever Sveučilišni centar Varaždin 104. brigade 3, HR-42000 Varaždin

# Prijava završnog rada

Definiranje teme završnog rada i povjerenstva

ODJEL Odjel za elektrotehniku MATIČNI BROJ PRISTUPNIK Antun Fruk 5573/601 DATUM KOLEGIJ PROCESNA INSTRUMENTACIJA 15.11.2017. NASLOV RADA Analiza procesa obrade pomoću CNC stroja

**VTIRSSITH** 

NASLOV RADA NA The analysis of CNC processing procedure

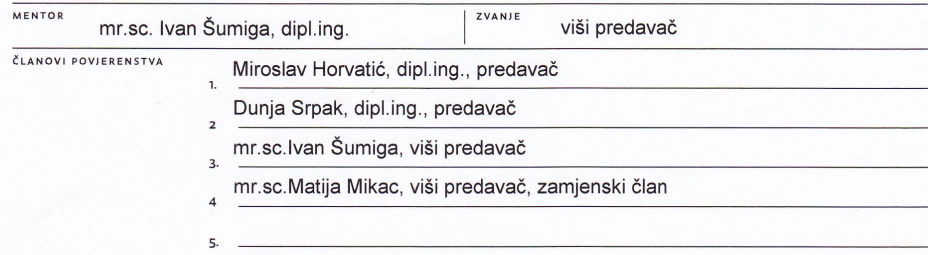

MMI

#### Zadatak završnog rada

**BROJ** 419/EL/2017

 $\frac{1}{0PIS}$ 

 $\frac{1}{2}$ 

Tehnološki sve napredniji CNC strojevi postali su nezamjenjivi u svim modernim industrijskim proizvodnim postrojenjima.

U radu je potrebno:

- 
- 

o radu je pouebno.<br>• opisati CNC stroj s aspekta upravljanja,<br>• opisati ulogu CAD/CAM alata i postprocesora,<br>• opisati postupak programiranja CNC stroja,<br>• opisati sklopovsku arhitekturu upravljačkog dijela CNC stroja i f

· kroz jednostavan primjer opisati postupak od izbora CAD alata i dizajna do realizacije na CNC stroju s naglaskom na izbor konkretnih hardverskih i softverskih komponenti CNC stroja.

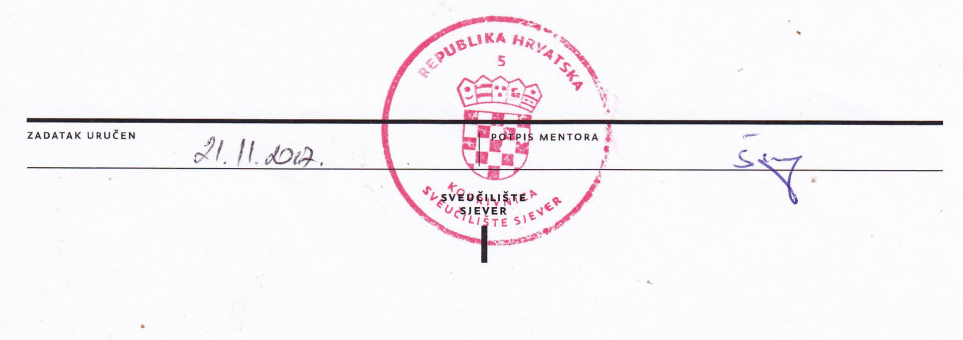

# **Predgovor**

Zahvaljujem se obitelji i prijateljima na podršci tokom studiranja. Zahvaljujem se mentoru mr.sc. Ivanu Šumigi dipl.ing. na vremenu i pomoći u savjetima kroz izradu završnog rada. Zahvaljujem se profesorima, asistentima i stručnom osoblju na prenesenom znanju tokom studiranja na Sveučilištu Sjever.

# **Sažetak**

Ovim radom obrađena je tema analize procesa obrade pomoću CNC stroja.

Prikazan je povijesni razvoj CNC tehnologije obrade, razlika između CNC i NC tehnologije, programiranje CNC stroja, prikazana je sklopovska arhitektura CNC stroja, te objašnjeni pojedini dijelovi CNC stroja. Pojašnjena je uloga programabilnog logičkog upravljača u CNC sustavu upravljanja. Kroz jednostavan primjer prikazan je proces izrade elementa u CAD programu, generiranje NC (.nc) datoteke pomoću CAM programa, te odabir servo motora za realizaciju pomicanja X-osi s pripadajućim servo regulatorom i CNC upravljačkom jedinicom.

KLJUČNE RIJEČI: CNC, NC, servo motor, PLC, CAD/CAM, CAD, CAM

# **Popis korištenih kratica**

NU -Numerički Upravljanu USB -Universal Serial Bus

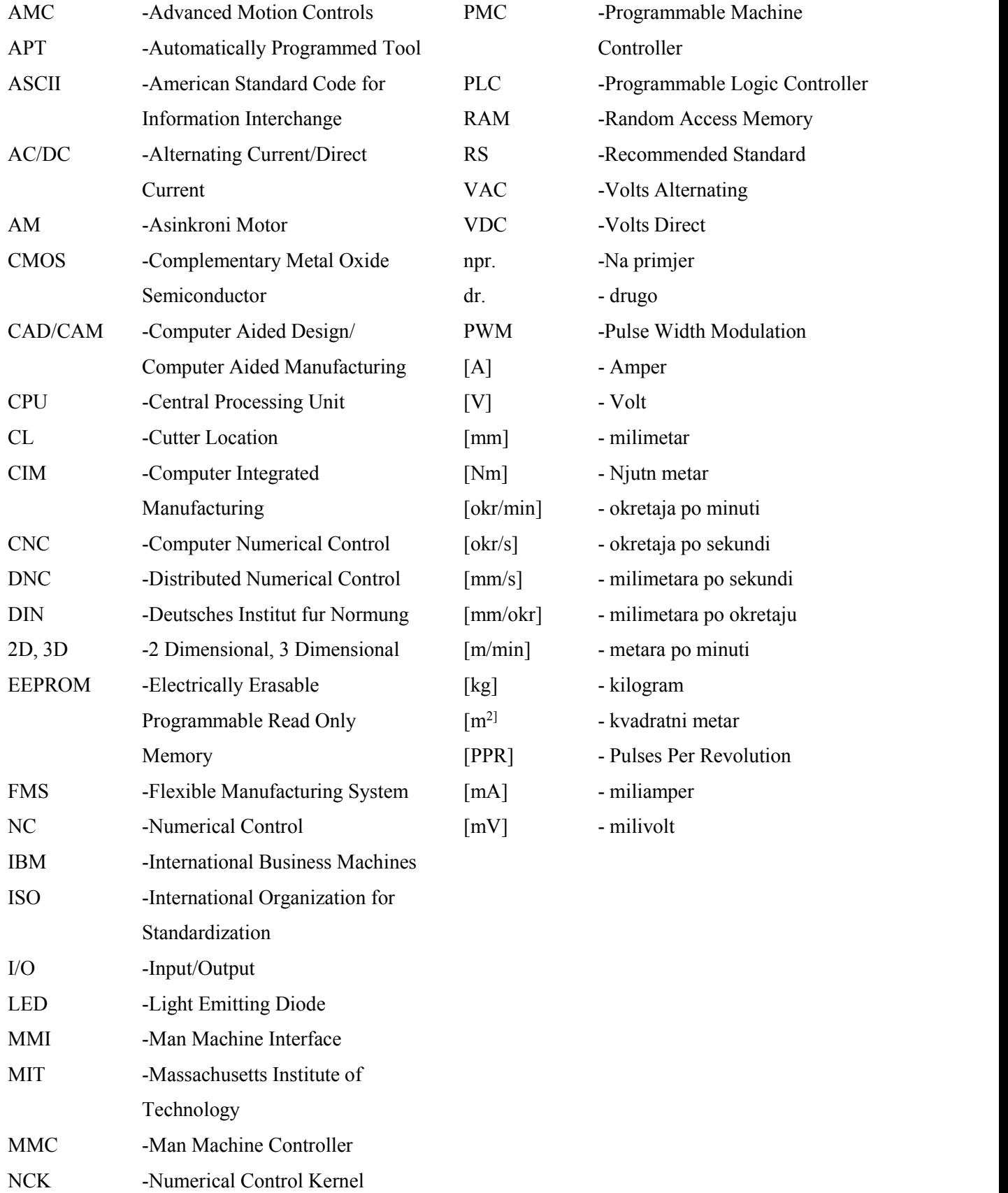

# Sadržaj

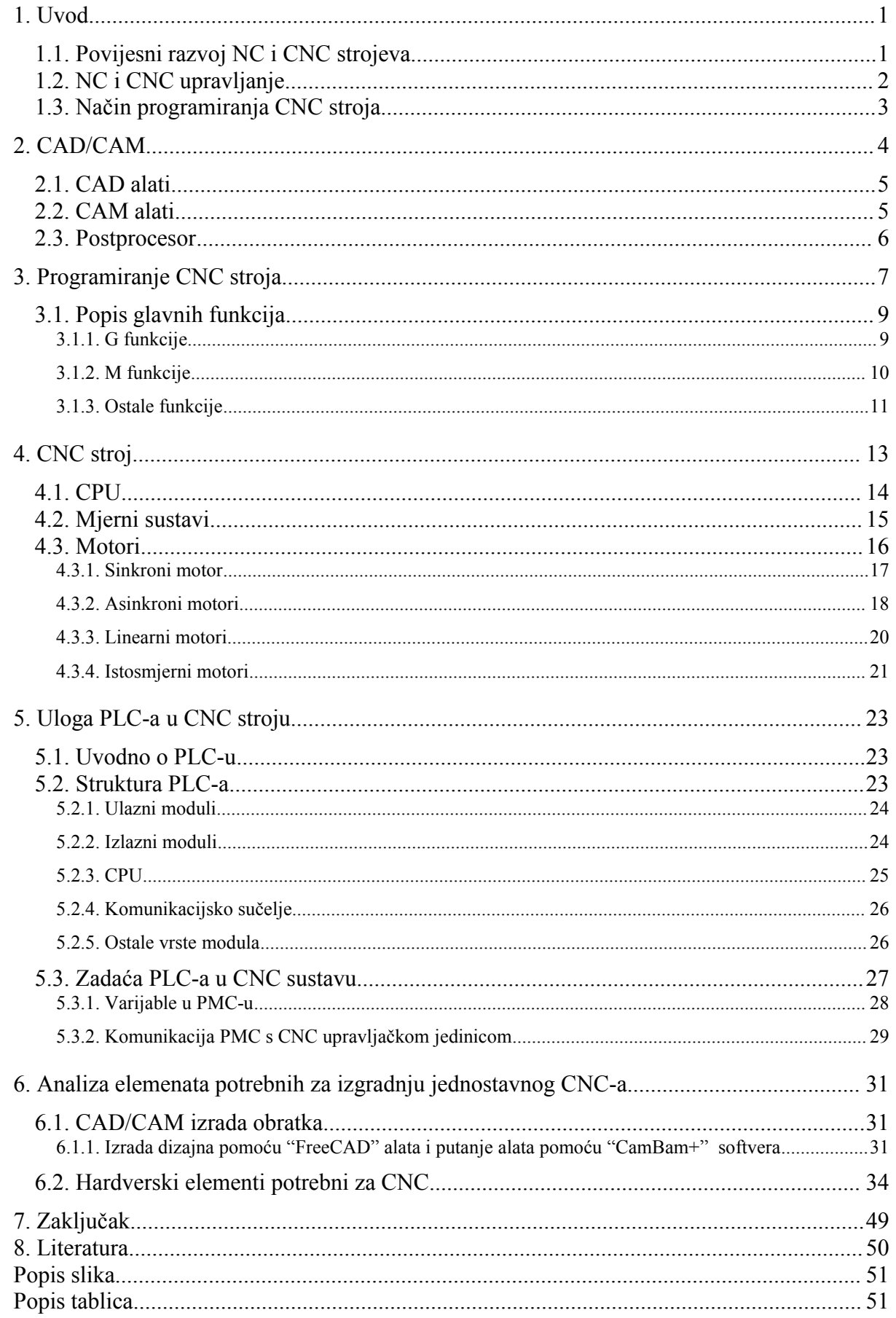

## <span id="page-10-1"></span><span id="page-10-0"></span>**1. Uvod**

Porast zahtjeva tržišta za većom brzinom, efikasnošću i preciznošću, kod izrade elemenata u drvnoj, metalurškoj i ostalim industrijama potaknuo je razvoj alatnih strojeva, najviše sustava njihovog upravljanja. Potrebe tržišta stvorile su potrebu za fleksibilnijim, preciznijim i bržim alatnim strojevima, kojima se upravlja putem različitih vrsta računala. Kroz povijest, način upravljanja se mijenjao u korak s tehnologijom, pa se tako i danas traže različiti načini poboljšanja upravljanja u novim tehnologijama.

### **1.1. Povijesni razvoj NC i CNC strojeva**

John T. Parsons, otac numeričke kontrole, započeo je numeričko upravljanje 40-tih godina prošlog stoljeća, koristivši ga za izradu elemenata u zrakoplovnoj industriji. U suradnji s američkom vojskom Parsons je izradio stroj koji je izrađivao šablone helikopterskih rotorskih loptica, kod kojih je za računanje aerodinamičkih koordinata koristio IBM 602A multiplikator, te je podatke stavljao na bušene kartice [1]. Kasnije je u suradnji s američkim zračnim snagama radio na izgradnji prve numerički upravljane glodalice. Glavni kooperanti projekta bili su MIT, IBM i Snyder Comporation [2].

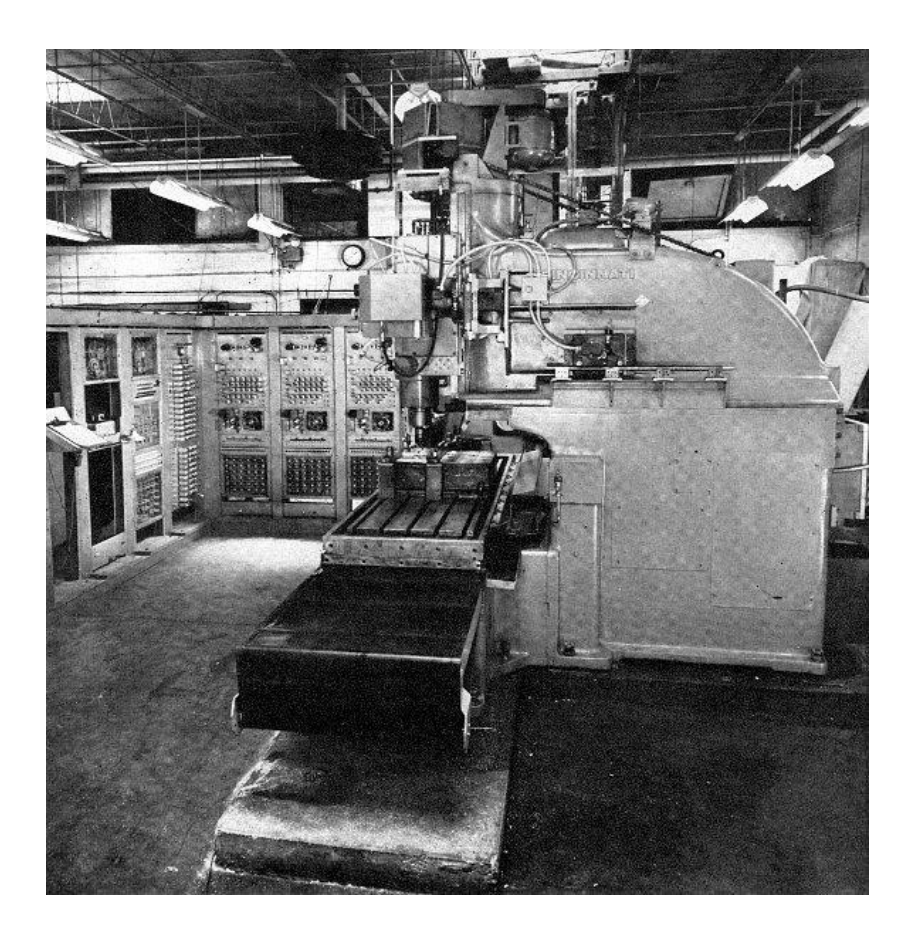

*Slika 1.1 MIT 1952 automatizirana glodalica [*3*]*

<span id="page-11-0"></span>Numerički upravljani strojevi bili su upravljani bušenim vrpcama, karticama ilimagnetskim vrpcama, koje su prema utvrđenom kodu aktivirale sustave releja i servomehanizma. Tako se automatizirao samo pojedini dio procesa. Potrebom za većom fleksibilnošću strojeva, 1970-tih godina, za potrebe upravljanja koriste se mikroračunala i miniračunala. Time započinje proizvodnja CNC (engl.Computer Numerical Control) alatnih strojeva. Prednost CNC strojeva nad NC (engl.Numerical Control) strojevima, bila je u lakšoj izmjeni programa, većoj fleksibilnosti stroja, jeftinijoj izradi upravljačke jedinice, lakše održavanje, veća preciznost i ekonomska isplativost [4]. Kroz vrijeme počelo se primjenjivati međusobno povezivanje CNC strojeva, takozvana DNC (engl.Distributed Numerical Control), kojima upravlja jedno centralno računalo. Napredovanjem automatizacije u alatnim strojevima prelazi se u takozvane obradbene centre, npr. glodalice s automatskom zamjenom alata i obradaka, s nekoliko osi upravljanja. Na taj način se smanjuje potreba za premještanjem obratka na druge alatne strojeve. FMS (engl. Flexible Manufacturing System ) je fleksibilni proizvodni sustav, koji se sastoji od više CNC jedinica, povezanih s uređajem za automatsko manipuliranjem materijalom preko centralnog računala[4]. Sljedeći korak razvoja upravljanja CNC alatnih strojeva bio je CAD/CAM (engl. Computer Aided Design/ Computer Aided Manufacturing). CAD/CAM ujedinjuje funkciju konstrukcije i proizvodnje, te je u današnje vrijeme izuzetno zastupljen u različitim granama industrije. Otvara mogućnost konstruiranja predmeta u tri dimenzije i prikaz geometrije svih sastavnih dijelova u CAD programu, te prijenos u CAM program, koji geometrijski oblik pretvara u kod čitljiv NC stroju ( G-kod). Konstrukcija uz mogućnost simulacije proizvodnje na računalu unaprijed otklanja pogreške koje bi se uzrokovale pogrešnim programom. Danas se teži da se računalno povežu svi procesi vezani uz proizvodnju, kako bi se postiglo automatiziranje cijele tvornice CIM (engl. Computer Integrated Manufacturing) [3],[4].

"Prvomajska" zagrebačka tvornica, izuzetno se istakla u proizvodnji NC strojeva na ovom području. Osnovana je poslije Drugog svjetskog rata, išla je u korak s svjetskom tehnologijom. Tako je: 1963.g. proizvela prvi programirani stroj, 1969.g. prvi NC stroj, 1982.g. razvila svoju prvu upravljačku jedinicu, 1986.g. prvi NC laserski stroj...[4]. Prva glodalica NU G301, bila je izložena na BIAM-u 1977.g., zbog svoje izuzetne kvalitete izrade može se i danas pronaći u alatnicama održavanja nekih tvornica [4].

#### **1.2. NC i CNC upravljanje**

Definicija NC ( engl. Numerical Control) numeričko upravljanje:

<span id="page-12-0"></span>"NC je upravljanje alatnim strojevima pomoću posebno kodiranih instrukcija (funkcija, naredbi) koje se učitavaju u upravljačku jedinicu stroja" [5].

CNC ( engl. Computer Numerical Control) je računalom podržano numeričko upravljanje.

U NC tehnici program se učitava preko bušene vrpce, kartica ili diskete, potom se obrađuje predmet, a operater nema mogućnost izmjene programa na alatnom stroju. Izmjene se odrađuju izvan stroja, te se ponovo učita izmijenjen program. Za razliku CNC omogućuje izmjene na stroju, što uvelike olakša i ubrzava proces [4].

### **1.3. Način programiranja CNC stroja**

Programiranje CNC stroja može se odraditi ručno ili pomoću računala. Ono se sastoji od pisanja programa prema točno definiranim pravilima.

Ručno programiranje podrazumijeva ručni unos svakog retka programa. Ovakav način programiranja izuzetno je zahtjevan i složen. Ono zahtjeva visoko obrazovanog tehnologa s iskustvom u programiranju i dobro ažurirane datoteke strojeva, alata i naprava. Ono se koristi za jednostavnije geometrijske oblike pri glodanju i 2D (engl.2 Dimensional) obradi u tokarenju.

Programiranje pomoću računala podrazumijeva automatsku izradu CNC programa prema 3D geometriji izratka, strojnih alata i režimu obrade. Ovaj oblik programiranja koristi CAD/CAM sustave, koji uvelike skraćuju vrijeme programiranja nekog obratka. CAD programi služe za potporu kod dizajniranja i definiranja 3D modela obratka, kojeg se prenosi u CAM programski alat koji na osnovigeometrije obratka generira kod s odabranim alatom i putanjom alata. Tehnolog odabire redoslijed operacija i zahvata prema tehnološkim parametrima, te također može utjecati i na odabir alata. Mogućnost simulacije na CAM alatu otklanja moguće pogreške u programu, što sprječava mogućnost oštećenja stroja kod izrade probnog uzorka. Podaci dobiveni s CAM softvera obrađuju se u postprocesoru, koji generira kod koji će se izvršavati na upravljačkoj jedinici stroja.

## <span id="page-13-0"></span>**2. CAD/CAM**

![](_page_13_Figure_1.jpeg)

*Slika 2.1 Prikaz slijeda CAD/CAM-a*

U CAD/CAM sistemu programiranja CNC strojeva, prvi dio posla odrađuje se u CAD alatima. To su softverskialati koji se koriste za dizajniranje objekata u 2D i 3D obliku. Pomoću njih se opisuje geometrija obratka, potom se geometrijska datoteka prenosi u CAM softverski alat.<br>CAM alati odrađuju drugi dio posla koji se veže uz analizu geometrije obratka, te generiraju

instrukcije obrade za stroj. CAM alat generira kodove u obliku neutralnih jezičnih datoteka koje sadrže instrukcije obrade za stroj. Ti podaci se nalaze u CL (engl. Cutter Location ) formatu ili u nekom od ASCII formata načinjenih u APT (eng. Automatically Programmed Tool ) jeziku. APT jezik sadrži instrukcije za izradu u obliku simbolične geometrije, putem koje se generiraju CL podaci [6].

Postprocesor je program koji se nalazi između CAM alata i CPU-a (engl.Central Processing Unit) . Njegova je funkcija da generira G-kod za numeričko upravljanje alatnim strojem, odnosno NC kod. Odabir postprocesora ovisi o CAM alatu koji se koristi i CPU-a koji kontrolira stroj. Ne postoji univerzalan postprocesor[6].

### <span id="page-14-0"></span>**2.1. CAD alati**

CAD (engl. Computer Aided Design), kompjuterski potpomognut dizajn. CAD alati se koriste kod dizajniranja obratka i izrade tehničke dokumentacije istog. CAD alati omogućuju konstruiranje željenog obratka uz mogućnost projektiranja u trodimenzionalnom prostoru. Time se dobiva uvid izgleda obratka sa svih strana i kuteva.<br>Među najpoznatijim CAD alatima su AutoCAD, SolidEdge, itd.. Također se nude "open

source" i "closed source, free" alati. Posebnost profesionalnih CAD alata je u tome što postoje verzije posebno osmišljene za pojedinu granu djelatnosti npr. specijalizirane verzije za avio industriju, dentalnu industriju, strojarstvo, autoindustriju i dr.. Dok programi otvorenog koda ili besplatni programi nude osnovne mogućnosti projektiranja u 2D i 3D obliku.

Postoje i alati koji obuhvaćaju CAD i CAM područje, te omogućuju razvoj, organizaciju i proizvodnju u virtualnom okruženju. Predvodnicisu CATIA, Pro Engineer, SolidWorks i dr. [7].

![](_page_14_Picture_4.jpeg)

*Slika 2.2 3D model izrađen u FreeCAD-u*

### **2.2. CAM alati**

CAM (engl. Computer Aided Manufacturing), kompjuterski potpomognuta proizvodnja. Primjena CAM-a može biti direktna i indirektna. U direktnoj primjeni računalo služi za nadzor i upravljanje, dok u indirektnoj primjeni koristi se za podršku kod izrade, planiranju procesa, u svrhu kontrole zaliha i upravljanju pogonom [6]. U CAD/CAM sustavu, CAM je softverski alat za izradu upravljanja strojevima u proizvodnji izradaka na osnovidobivenog geometrijskog zapisa iz CAD alata. Njegovom primjenom omogućena je izrada tehnoloških i upravljačkih podataka u proizvodnji: planovi stezanja, vrsta tehnologije obrade, popis alata i parametara obrade te stvaranje NC programa. CAM alat omogućuje simulaciju proizvodnje obradaka. Simulacijom se provjeravaju odabrani parametri procesa: brzina rezanja, posmak, dubina <span id="page-15-0"></span>obrade... Simulacijom se daje uvid u mogućnost postojanja nepoželjnih kontakata između alata i obratka, što bi moglo ugroziti ispravnost proizvodnog procesa [6],[7].

### **2.3. Postprocesor**

Postprocesor je program koji se nalazi između CAM softverskog alata i CPU-a. Glavna funkcija je dobivenu datoteku iz CAM softvera prilagoditi upravljačkim naredbama CPU-a. CAM softverski alat kao izlaz generira opći program izratka, tj CL datoteku (datoteku putanje alata). CL datoteka definirana je normama DIN 66215 i ISO/DIS 3592, koje se temelje na APT CL datoteci. Programski jezici generiraju različite CL datoteke, ali zbog značenja APT-a njegova CL datoteka je postala norma. Većina CAD/CAM sustava kao jedan od izlaza NC modula nudi APT kod [6].

# <span id="page-16-0"></span>**3. Programiranje CNC stroja**

Propisom DIN 66025 (ISO 6983) definirana je struktura i sadržaj programa.

Kod pisanja CNC programa za slova se koriste znakovi engleske abecede pri čemu nema razlike između velikog i malog slova. Za brojeve se koriste znamenke od 0 do 9. Specijalni znakovi koji se koriste prikazani su u tablici 3.1.Znakovi poput LF ( znak za kraj bloka) i razmak između riječi se ne mogu ispisati [5].

| Znak                     | Funkcija                      | Znak           | Funkcija             |  |
|--------------------------|-------------------------------|----------------|----------------------|--|
|                          | Lijeva zagrada                |                | Desna zagrada        |  |
|                          | Lijeva uglata zagrada         |                | Desna uglata zagrada |  |
| $\,<\,$                  | Manje od                      | >              | Veće od              |  |
|                          | Glavni blok                   |                | Dijeljenje; preskoči |  |
| $+$                      | Zbrajanje; pozitivni predznak | $\%, \& \,, ?$ | Rezervirani znakovi, |  |
|                          |                               |                | ne koristimo         |  |
| \$                       | Oznaka za sistemske-interne   | $\mathbf{H}$   | Navodnici            |  |
|                          | varijable                     |                |                      |  |
|                          | Znak za podvlačenje           |                | Decimalna točka      |  |
| $\overline{\phantom{a}}$ | Zarez                         | $\overline{ }$ | Komentar             |  |
|                          | Oduzimanje,<br>negativni      | $=$            | Jednako              |  |
|                          | predznak                      |                |                      |  |
| $\ast$                   | Množenje                      |                |                      |  |

*Tablica 3.1 Specijalniznakovi koji se mogu koristiti u programiranju [*5*]*

Kod odabira naziva programa postoji pravilo da prva dva znaka moraju biti slovo ili znak za podvlačenje, a ostali se znaci odabiru svojevoljno, mogu biti brojke i slova ( ukupno najviše 24 znaka).

Svaki redak programa naziva se programska rečenica (blok). Sastoji se od riječi, koje se sastoje od adrese i pripadajuće brojčane vrijednosti, za riječ se često koristi naziv funkcije [5].

|        | Riječ          |        | Riječ |        | <b>Riječ</b> |
|--------|----------------|--------|-------|--------|--------------|
| adresa | broj           | adresa | broj  | adresa | broj         |
|        | G <sub>1</sub> |        | X61   |        | S1650        |
|        |                |        | blok  |        |              |

*Slika 3.1 Slika primjera programske rečenice (bloka) [*5*]*

![](_page_17_Figure_0.jpeg)

*Slika 3.2 Slika primjera pisanja programske rečenice (bloka) [*5*]*

Riječi u bloku se odvajaju jednim razmakom. Programska rečenica može sadržati najviše do 512 znakova, uključujući znak za kraj retka LF i komentar [5].

![](_page_17_Picture_165.jpeg)

![](_page_17_Figure_4.jpeg)

| I, J, K | Koordinate kod kružnih gibanja           |  |
|---------|------------------------------------------|--|
|         | Poziv potprograma                        |  |
| P       | Broj pozivanja potprograma               |  |
| R       | Aritmetička konstanta                    |  |
|         | Glavni blok                              |  |
|         | Iza ovog znaka (adrese) slijedi komentar |  |

*Slika 3.4 Slika prikazuje ostale važne rezervirane adrese [*5*]*

|               |   |                                                                    | Podaci o gibanju alata |                                   |                         |        |              | Režim obrade i alati       |          |
|---------------|---|--------------------------------------------------------------------|------------------------|-----------------------------------|-------------------------|--------|--------------|----------------------------|----------|
| Broj<br>bloka |   | Način Koordinate ciljne točke u<br>gibanja smjeru koordinatnih osi |                        | Koordingte kod<br>kružnih gibanja | <b>Brzing</b><br>vrtnie | Posmak | Alat<br>broi | Korekcija Pomoćne<br>alata | funkcije |
|               | G |                                                                    |                        |                                   |                         |        |              |                            | M        |
|               |   |                                                                    | Geometrijski podaci    |                                   |                         |        |              | Tehnološki podaci          |          |

*Slika 3.5 Preporučeni redoslijed riječi u bloku [*5*]*

## <span id="page-18-1"></span><span id="page-18-0"></span>**3.1. Popis glavnih funkcija**

### **3.1.1. G funkcije**

G funkcije su glavne funkcije stroja. Njihova je zadaća definirati uvjete putanje alata. Format G funkcije jest slovo G i dva dekadska mjesta. G(.) , ukoliko je 0 na prvom mjestu ponekad se može izostaviti. G funkcija s adresama koordinatnih osi i interpolacijskim parametrima čini geometrijski dio bloka. G funkcije se dijele na : modalne ili memorirane G funkcije, blok-aktivne G funkcije i slobodne G funkcije[6].

| Funkcija       | Opis                                                                  |
|----------------|-----------------------------------------------------------------------|
| G <sub>0</sub> | Gibanje u brzom hodu                                                  |
| G <sub>1</sub> | Pravocrtno gibanje u radnom hodu                                      |
| G <sub>2</sub> | Kružno gibanje u smjeru kazaljke na satu                              |
| G <sub>3</sub> | Kružno gibanje suprotno smjeru kazaljke na satu                       |
| G <sub>4</sub> | Vrijeme čekanja                                                       |
| G9             | Precizno zaustavljanje nemodalno                                      |
| G17            | Izbor radne površine - XY                                             |
| G18            | Izbor radne površine - XZ                                             |
| G19            | Izbor radne površine - YZ                                             |
| G25            | Donja granica radnog područja / ograničenje brzine vrtnje vretena     |
| G26            | Gornja granica radnog područja / ograničenje brzine vrtnje vretena    |
| G33            | Tokarenje / glodanje navoja                                           |
| G331           | Urezivanje navoja bez kompenzacije stezne glave                       |
| G332           | Urezivanje navoja bez kompenzacije stezne glave - povratno gibanje    |
| G40            | Isključenje kompenzacije radijusa alata                               |
| G41            | Uključivanje lijeve kompenzacije radijusa alata                       |
| G42            | Uključivanje desne kompenzacije radijusa alata                        |
| G53            | Poništavanje nultočke                                                 |
| G54-G57        | Postavljanje nultočke                                                 |
| G60            | Precizno zaustavljanje - modalno                                      |
| G601           | Definiranje preciznosti izrade kutova - veliko                        |
| G602           | Definiranje preciznosti izrade kutova - srednje                       |
| G603           | Definiranje preciznosti izrade kutova - malo                          |
| G63            | Urezivanje navoja s kompenzacijom stezne glave                        |
| G64            | Neprekinuta putanja pri izradi konture                                |
| G640           | Neprekinuta putanja pri izradi konture, moguće definiranje zaobljenja |
| G70            | Mjerni sustav u engleskim jedinicama (inčima)                         |
| G71            | Mjerni sustav u milimetrima                                           |
| G90            | Apsolutni mjerni sustav                                               |
| G91            | Inkrementni mjerni sustav                                             |
| G94            | Brzina posmaka u mm/min (inch/min)                                    |
| G95            | Posmak u mm/okr (inch/okr)                                            |

*Slika 3.6 Slika prikazuje tablicu G funkcija 1.dio [5]*

<span id="page-19-0"></span>

| Funkcija         | Opis                                                          |
|------------------|---------------------------------------------------------------|
| G96              | Konstantna brzina rezanja uključena                           |
| G97              | Konstantna brzina rezanja isključena                          |
| G110             | Zadavanje pola u odnosu na trenutnu točku alata               |
| G <sub>111</sub> | Zadavanje pola u apsolutnom sustavu mjerenja                  |
| G112             | Zadavanie pola u odnosu prema posljednje zadanom važećem polu |
| G147             | Prilaz alata prema predmetu pravocrtno                        |
| G148             | Odmicanje alata od predmeta pravocrtno                        |
| G450             | Način prilaženja i odmicanja alata oko točke konture          |
| G451             | Način prilaženja i odmicanja alata oko točke konture          |

*Slika 3.7 Slika prikazuje tablicu G funkcija 2.dio [5]*

#### **3.1.2. M funkcije**

M funkcije su pomoćne funkcije, sadrže tehnološke naredbe u slučaju kad se iste ne mogu definirati pomoću adresa F,S,T. Pomoćne funkcije su prekidačke funkcije pa se njihova stanja mogu definirati binarnim varijablama 0 i 1. Njihova stanja se odmah prenose na sučelje (PLC) [6]. Format M funkcije jest slovo M i 2 dekadska mjesta M(.) , ukoliko je0 na prvom mjestu ponekad semože izostaviti [6].

Razlika između pomoćnih strojnih funkcija jest u vremenskom trajanju i prema početku djelovanja funkcije pa se zato dijele po vremenu trajanja i prema početku djelovanja. Prema vremenu trajanja: modalne i nemodalne (rečenično aktivne). Prema početku djelovanja: aktivne na početku bloka i čije djelovanje započinje na završetku bloka programa.

| Funkcija       | Opis                                                                     |
|----------------|--------------------------------------------------------------------------|
| M <sub>0</sub> | Programirano zaustavljanje                                               |
| M1             | Uvjetno zaustavljanje                                                    |
| M <sub>2</sub> | Kraj programa                                                            |
| M <sub>3</sub> | Uključivanje vrtnje vretena udesno (u smjeru kazaljke na satu)           |
| M <sub>4</sub> | Uključivanje vrtnje vretena u lijevo ( suprotno smjeru kazaljke na satu) |
| M <sub>5</sub> | Zaustavljanje vrtnje vretena                                             |
| M6             | Izmjena alata - okretanje revolverske glave                              |
| M8             | Uključivanje rashladnog sredstva                                         |
| M <sub>9</sub> | Isključivanje rashladnog sredstva                                        |
| M17            | Kraj potprograma                                                         |
| M30            | Kraj glavnog programa                                                    |

*Slika 3.8 Slika prikazuje tablicu M funkcija [*5*]*

Primjer raspodjele pomoćnih strojnih funkcija: Modalne pomoćne strojne funkcije: M3, M4, M5, M8, M9. Nemodalne pomoćne strojne funkcije: M0, M1, M2, M6, M30. Izvršavaju sena početku bloka: M3, M4, M6, M8, M9. Izvršavaju sena kraju bloka: M0, M1, M2, M5, M9, M30

### **3.1.3. Ostale funkcije**

<span id="page-20-0"></span>

| Funkcija       | Opis                                                                         |
|----------------|------------------------------------------------------------------------------|
| <b>TRANS</b>   | Programirana nultočka                                                        |
| <b>ATRANS</b>  | Programirana nultočka inkrementno                                            |
| <b>CHF</b>     | Umetanje zakošenja po osi z                                                  |
| <b>CHR</b>     | Umetanje zakošenja po konturi                                                |
| <b>CIP</b>     | Kružno gibanje u radnom hodu kroz točke                                      |
| S              | Brzina vrtnje vretena ili obratka (frekvencija vrtnje)                       |
| F              | Posmak / brzina posmaka                                                      |
| $\top$         | Adresa (broj) alata                                                          |
| D              | Broj korekcije alata                                                         |
| <b>WALIMON</b> | Uključivanje područja rada                                                   |
| <b>WALIMOF</b> | Isključivanje područja rada                                                  |
| LIMS           | Ograničavanje najveće brzine vrtnje vretena                                  |
| <b>SCALE</b>   | Programirano mjerilo                                                         |
| <b>DIAMON</b>  | Zadavanje x koordinate preko promjera                                        |
| <b>DIAMOF</b>  | Zadavanje x koordinate preko radijusa                                        |
| AC             | Unos apsolutnih koordinata u inkrementnom modu                               |
| IC             | Unos inkrementnih koordinata u apsolutnom modu                               |
| <b>RND</b>     | Zaobljenje kutova nemodalno                                                  |
| <b>RNDM</b>    | Zaobljenje kutova modalno                                                    |
| <b>NORM</b>    | Pravocrtni način prilaženja početnoj točki - kompenzacija radijusa alata     |
| <b>KONT</b>    | Način prilaženja početnoj točki po radijusu - kompenzacija radijusa<br>alata |
| <b>DISC</b>    | Regulira zaobljenje na vanjskoj konturi                                      |
| <b>SOFT</b>    | Meko ubrzanje posmaka                                                        |
| <b>BRISK</b>   | Oštro ubrzanje posmaka                                                       |
| <b>MSG</b>     | Obavijest iz programa operateru na stroju »                                  |

*Slika 3.9 Slika prikazuje tablicu ostalih funkcija[*5*]*

Funkcije se mogu podijeliti na modalne i nemodalne funkcije. Modalne funkcije ostaju pohranjene u memoriji upravljačke jedinice stroja i ostaju aktivne dok sene ponište s nekom od funkcija iz iste skupine ili s funkcijom za kraj programa. Iznos modalnih G funkcija ostaje važeći sve dok im se ne pridruži neka nova vrijednost [5].

Nemodalne funkcije su aktivne samo u bloku u kojem su programirane, njih još zovu rečenične funkcije.

U jednoj programskoj rečenici može se nalaziti nekoliko G funkcija, a pri tome se treba pripaziti da ne budu funkcije iste grupe. Kao npr. G0 (gibanje u praznom hodu) i G1(gibanje u radnom hodu), G2 ( kružno gibanje u smjeru kazaljke na satu) i G3( kružno gibanje suprotno smjeru kazaljke na satu), G90(apsolutni mjerni sustav) i G91( inkrementalni mjerni sustav), itd.. Navede funkcije su u suprotnosti te se ne mogu izvršavati istovremeno. Upravljačka računala imaju podjele funkcije po grupama, tako ima i Siemens SINUMERIK 840D, koja je prikazana na slici 3.10 [5].

| Grupa          | Funkcije                                                                                | Modalna | Nemodalna |
|----------------|-----------------------------------------------------------------------------------------|---------|-----------|
| $\mathbf{1}$   | G0, G1, G2, G3, G33, G331, G332, CIP                                                    | X       |           |
| $\overline{2}$ | G4, G63, G147, G148, G247                                                               |         | X         |
| 3              | TRANS, ATRANS, ROT, AROT, SCALE, ASCALE,<br>MIRROR, AMIRROR, G25, G26, G110, G111, G112 |         | X         |
| 6              | G17, G18, G19                                                                           | X       |           |
| $\overline{7}$ | G40, G41, G42                                                                           | X       |           |
| 8              | G54, G55, G56, G57                                                                      | X       |           |
| 9              | G53                                                                                     |         | X         |
| 10             | G60, G64, G640                                                                          | X       |           |
| 11             | G <sub>9</sub>                                                                          |         | X         |
| 12             | G601, G602, G603                                                                        | X       |           |
| 13             | G70, G71                                                                                | X       |           |
| 14             | G90, G91                                                                                | X       |           |
| 15             | G94, G95, G96, G97                                                                      | X       |           |
| 17             | NORM, KONT                                                                              | X       |           |
| 21             | <b>BRISK, SOFT</b>                                                                      | X       |           |
| 28             | WALIMON, WALIMOF                                                                        | X       |           |
| 29             | DIAMOF, DIAMON                                                                          | X       |           |

*Slika 3.10 Sistematizacija važnijih funkcija SINUMERIK 840D [5]*

## <span id="page-22-0"></span>**4. CNC stroj**

CNC stroj se sastoji od konstrukcijskog dijela i od upravljačkog dijela. Rad je baziran na pristupu s elektrotehničke strane, s gledišta povezivanja upravljačkih elemenata koji čine jednu funkcionalnu cjelinu.

![](_page_22_Figure_2.jpeg)

*Slika 4.1 Povezanost elemenata CNC stroja*

Slika 4.1 prikazuje povezanost elementa sa procesorskom jedinicom. Program izrađen pomoću CAD/CAM-a dolazi putem mrežnog modula ili preko pohranjenog zapisa na prijenosnoj memoriji (USB-u, memorijskoj kartici, ..) do procesorske jedinice. Putem zaslona i tipkovnice moguće su izmjene programa, upravljanje procesom, nadzor procesa i druge operacije predviđene od strane proizvođača stroja. CPU prima informacije o stanju i lokaciji putem senzora, koji mogu biti analogni ili digitalni. Manipulacije stroja se vrše preko elektromotora (kojima upravlja centralna jedinica putem drajvera) i ostalih aktuatora.

### <span id="page-23-0"></span>**4.1. CPU**

Za CNC industriju proizvode se posebno namijenjene kontrolne jedinice, među najpoznatijim proizvođačima su Heidenhein, Siemens, Mittsubishi, Mazak i Fanuc. One sadrže ekran, tipkovnicu, čitač prijenosne memorije, operacijski panel(mobilan) i generator impulsa. Zavisno od proizvođača i modela kontrolne jedinice, CPU je integriran sa zaslonom, tipkovnicom i čitačem ili je odvojen pa su zaslon, tipkovnica i čitač integrirani zajedno.

![](_page_23_Picture_2.jpeg)

*Slika 4.2 Slika konzole Siemens SINUMERIK 840D [*8*]*

CNC stroj ima više kontrolnih jedinica, svaka je zadužena za jedan dio upravljanja.

![](_page_23_Figure_5.jpeg)

#### *Slika 4.3 Prikaz CNC upravljačkih jedinica*

Na slici 4.3 prikazane su tri kontrolne jedinice, svaka jedinica zadužena je za određene funkcije. Kod CNC stroja NCK ( engl. Numerical Control Kernel) jest zadužena za izvršavanje G koda. Kontrola brzine i pozicije servo motora izvršava se preko enkodera za poziciju ili tahometra za brzinu, koji su ugrađeni na bloku servo motora. MMC (engl. Man Machine <span id="page-24-0"></span>Controller) zadužena jest za MMI (engl. Man Machine Interface) prikaz i upravljanje. Njezina uloga jest da približi upravljanje i kontroliranje stroja operateru. Također je zadužena za prikaz stanja stroja ( dijagnostika), parametra stroja, prikazivanja programa, izmjene programa, servis i ostale mogućnosti koje proizvođač omogućuje. PLC (engl. Progammable Logic Controller) zadužen je za pomoćno upravljanje CNC strojem. Izvršava pomoćne funkcije koje su predodređene od strane proizvođača. Njegova uloga jest detektiranje alarma npr. sigurnosnih (vrata su otvorena, objekt se nalazi u području rotirajući masa i sl.), također ostale jedinice obavještava o izvršenju radnji. CNC stroj je stroj koji radi na principu povratne veze, što znači da nakon izvršavanja reda programa traži povratnu informaciju da li se ta radnja izvršila. Ukoliko ne dobije povratnu informaciju, ne izvršava daljnji kod nego izbaci grešku.

#### **4.2. Mjerni sustavi**

![](_page_24_Figure_2.jpeg)

*Slika 4.4 Mjerni član [*9*]*

Mjerni član (mjerni podsustav) na ulazu mjeri točnu vrijednost varijable nekog procesa. Obradom te informacije na izlazu daje izmjerenu vrijednost varijable.

Osjetilo ( senzor) je element koji je u doticaju s procesom,a koristi se za precizno detektiranje mjerene veličine. Neke od mogućih podjela senzora su prema mjernoj veličini, načinu detekcije, području primjene i ostalim kompliciranijim ili jednostavnijim podjelama. Kao izlaz daju signale u granicama određenih električnih veličina koje su pogodne za daljnju obradu. Na primjer: ±10 [V], ±5 [V],0÷5 [V], 4÷20 [mA], te ostalim standardom određenim područjima.

Predobrada signala (kondicioniranje signala) dobivenog iz senzora, podrazumijeva određene operacije nad signalom ( pojačavanje ([mV] u [V], [mA] u [A] i sl.), linearizacija signala, filtriranje signala, te druge operacije) kako bi se signal poboljšao prije pretvorbe u digitalni.

Analogno-digitalna pretvorba signala se generira signal koji je čitljiv nekom upravljaču, te je pogodan za prikazivanje ili daljnju obradu.

<span id="page-25-0"></span>Kod CNC strojeva uz sigurnosne senzore koji služe za detekciju objekata u opasnom području ( područje blizu rotacijskih dijelova, pomičnih dijelova i sl.), koriste se senzori za određivanje zakreta glave stroja, linearnog pomaka, te ostali senzora koji služe za detekciju brzine i lokacije određenih pomičnih elementa stroja. U današnje vrijeme se koriste senzori s fotoelektričnim očitanjem ( inkrementalni ili apsolutni enkoderi, linearni ili diskovi). Postoje i specijalni senzori koji služe kao alat za završno ispitivanje obratka. Senzori se odabiru u skladu s procesorskom jedinicom ( frekvencija slanja signala), prema zahtijevanoj točnosti i osjetljivosti te njihovoj pouzdanosti.

![](_page_25_Picture_1.jpeg)

*Slika 4.5 Inkrementalni linearni enkoder [*10*]*

#### **4.3. Motori**

Odabir pogonskih motora određuje vrsta alata ili obradnog centra. Motori koji se koriste su: sinkroni motori, asinkroni motori, istosmjerni servo motori, momentni motori, linearni motori, sinkroni segmentni motor, planarni koračni motori, momentni stolovi, motorvreteno, ...

Kao primjer za pomicanje pomoćne osi CNC stroja koriste se elektronički komutirani izmjenični sinkroni motori s permanentnim magnetima ili linearni motori, dok seza pogon CNC stolova koriste momentni motori. U novije vrijeme sve češće se koriste linearni motori za pomicanje pomoćne osi CNC stroja zbog njihove posebnosti da se izbjegne pretvorba rotacijskog gibanja u linearno, a time se uklanja potreba za različitim kinematičkim uređajima ( reduktori, ekscentri ili druge vrste prijenosa). Može se realizirati elektromehanička pretvorba i prijenos sila bez mehaničkog kontakta između mirnog i pokretnog dijela motora [11]. Postoji nekoliko vrsta linearni motora, a u CNC strojevima se koriste linearni sinkroni servo motori ( linearni sinkroni simetrični motori, linearni sinkroni motori bez željezne jezgre) [11].

<span id="page-26-0"></span>![](_page_26_Picture_0.jpeg)

*Slika 4.6 Linearni sinkroni simetrični servo motor[*12*]*

#### **4.3.1. Sinkroni motor**

Sastoji se od nepomičnog statora i pomičnog rotora. Stator sinkronog motora namotan je trofazno (armaturni namot). Na rotoru se nalazi uzbudni namot kojim teče istosmjerna struja (uzbudna struja), u nekim izvedbama motora umjesto uzbudnih namota koriste se permanentni magneti. Primjenjuju se u pogonima gdje je potrebna konstantna brzina vrtnje i kompenzacija jalove snage, te za regulirane elektromotorne pogone velikih snaga raznih brzina vrtnje [11].

Posebno su interesantni sinkroni motori s permanentnim magnetima, izuzetno su slični istosmjernim motorima bez četkica.

Podjela sinkronih strojeva s permanentnim magnetima:

- prema struji koja teče kroz namot armature: istosmjerni sinkroni strojevi i izmjenični sinkroni strojevi.

- prema smještaju magneta na rotoru: sinkroni strojevi s vanjskim magnetima i sinkroni strojevi s unutarnjim magnetima.

Istosmjerni stroj s permanentnim magnetom kao što samo ime govori je klasičan istosmjerni motor, te se konstrukcijski bitno ne razlikuje od ostalih istosmjernih motora. Glavna razlika je što sena statoru motora umjesto uzbudnih namota nalaze se permanentni magneti.

Izmjenični stroj s permanentnim magnetima konstrukcijski se razlikuje samo u permanentnim magnetima postavljenim na rotoru, umjesto uzbudnih namota, kliznog koluta i četkica, od trofaznog sinkronog stroja. Podjela izmjeničnih stroja s permanentnim magnetima ovisno o vrsti inducirane EMS (elektromotorna sila):

- sinusoidalne struje i sinusoidalna indukcija u zračnom rasporu

17

- pravokutne struje i trapezoidna indukcija u zračnom rasporu (BIM)

<span id="page-27-0"></span>![](_page_27_Picture_1.jpeg)

*Slika 4.7 Sinkroni motor s permanentnim magnetima [*13*]*

### **4.3.2. Asinkroni motori**

Dijele se na dvije grupe:

- kavezni asinkroni motori
- kliznokolutni (kolutni) asinkroni motori

Stator obje grupe se ne razlikuje od statora sinkronog motora, okrugle izvedbe s ravnomjerno raspoređenim utorima u koje je položen 3-f namot spojen u zvijezdu ili trokut. Ove dvije grupe se razlikuju u rotorima. Rotor kaveznih asinkronih motora cilindričnog je oblika, izveden od štapova koji su međusobno kratko spojeni, štapovi su izrađeni od aluminija ili bakra. Kavezni kliznokolutni motori imaju rotor cilindričnog oblika na kojem se nalazi 3-f namot. Najčešće su počeci namota spojeni u zvijezdu, a krajevi su izvedeni na klizne kolute preko kojih se spajaju dodatni otpori ili dodatni vanjski napon [11].

![](_page_28_Figure_0.jpeg)

*Slika 4.8 Kavezni i kliznokolutni AM*

Na slici 4.8 prikazani su namoti rotora i statora kliznokolutnog i kaveznog AM (asinkronog motora). Oznake S1 i S2 prikazuju spojna mjesta gdje se namoti statora spajani na mrežu. Slika 4.8 prikazuje statore spojene u zvijezdu, namoti statora su izvedeni u priključnu kutiju koja je izvedena na kućištu motora. Zbog potreba regulacije, počeci i krajevi namota statora nalaze se u priključnoj kutiji. Stator može biti spojen u zvijezdu ili trokut, a može biti i prebacivan zbog potreba zaleta motora. S3 prikazuje izvod početka namota rotora kliznokolutnog motora. Kliznokolutnom motoru se dodaju otpori u rotorski strujni krug zbog potrebe regulacije brzine vrtnje promjenom klizanja. Kod regulacije brzine vrtnje pocinčanom kaskadom spaja se pretvaračem frekvencije na izvode rotorskog namota, te se narine frekvencija  $f_2$  na rotor.

$$
f_2 = s \cdot f_1 : n = (1 - s) \cdot n_s \tag{4.1}
$$

Time se prisilno drži odabrana brzina vrtnje. Kod zaleta kliznokolutnog motora dodavanje otpora koristi se za postizanje maksimalnog momenta kod zaleta motora. Iskapčanjem otpora tokom zaleta regulira se momentna karakteristika motora. Također kod kočenja kliznokolutnih motora koristi se dodavanje otpora u rotorski krug kako bi se postiglo protustrujno kočenje motora, što se danas izbjegava zbog svoje neisplativosti.

<span id="page-29-0"></span>Mogući načini upravljanja brzinom vrtnje asinkronih motora: promjenom klizanja, promjenom frekvencije, promjenom broja (pari) polova, pocinčanom kaskadom. Oni proizlaze iz formula:

$$
n = (1 - s) \cdot n_s \qquad n_s = \frac{60 \cdot f}{p} \tag{4.2}
$$

Gdje je: n -brzina vrtnje; s- klizanje, n<sub>s</sub>-sinkrona brzina, f -frekvencija, p -broj pari polova

#### **4.3.3. Linearni motori**

Danas se u primjeni nalaze različite izvedbe linearnih motora. Neke od izvedba su : prema načelu rada asinkronog ili sinkronog motora, s trajnim magnetima ili reluktantni, kolektorski i bezkolektorski, koračni, sa željeznom jezgrom i bez željezne jezgre...

Uzme li se stator i rotor bilo kojeg rotacionog električnog stroja, te se razviju obodi uz zračni raspor u ravninu, postiže se da se rotacijsko gibanje pretvara u translacijsko. Pretvorba energije se zasniva na istim principima kao i kod njihovih rotirajućih ekvivalenata. Ukoliko se uzme stator i rotor asinkronog motora, višefazni motor s velikim brojem pari polova, te se obod razvije u ravninu, rotacijsko gibanje se pretvara u translacijsko (odnos gibanja rotora i statora). Time se sinkrono okretno magnetsko polje transformira u sinkrono linearno putujuće polje [11].

Prijeđeni put za vrijeme jedne pune periode izmjeničnog napona narinutog na stator:

$$
x = 2 \cdot \tau_p \tag{4.3}
$$

Sinkrona brzina linearnog gibanja *f* (*Hz*) :

$$
v_s = 2 \cdot f \cdot \tau_p \tag{4.4}
$$

Klizanje sekundara koji se giba brzinom  $v(ms^{-1})$ :

$$
s = \frac{(v_s - v)}{v_s} \tag{4.5}
$$

<span id="page-30-0"></span>Gdje je:  $f(Hz)$  - frekvencija napona, s - klizanje sekundara,  $\tau_p$  - polni korak,  $v_s(ms^{-1})$  - sinkrona brzina,  $v(ms^{-1})$  - brzina sekundara ( ekvivalent rotoru), *s* - klizanje sekundara, *x* prijeđen put za vrijeme jedne pune periode izmjeničnog napona [11].

Potreba za linearnim motorima polazi iz problema prijenosa rotirajućeg gibanja u translacijsko, pri čemu se koriste različiti skupih kinematički uređaji ( pužni prijenosi, navojno vreteno, reduktori, zupčanik sa zupčastom letvom,...) Kod linearnih motora elektromehanička pretvorba realizira se bez kontakta pokretnog i mirnog dijela elektromotora.

U praksi se susreću linearni motori koji imaju maksimalnu snagu do 8000 [N], posebne izvedbe sežu čak do 20 000[N], brzina kod posmičnih pogona iznosi oko 2[ m/s]( ograničenje u mehaničkim dijelovima), dok kod pomoćnih pogona oko 5[m/s].

### **4.3.4. Istosmjerni motori**

Prema načinu uzbude mogu se podijeliti na :

- istosmjerne motore sa nezavisnom/ porednom uzbudom,
- istosmjerne motore sa serijskom uzbudom,
- istosmjerne motore sa složenom uzbudom.

Istosmjerni motori s nezavisnom uzbudom na statoru imaju uzbudni namot koji se nalazi oko glavnih polova, te pomoćne polove koji omogućuju komutaciju bez iskrenja. Na rotoru se nalazi kolektor i armaturni namot. Kod većih strojeva postoji još kompenzacijski namot koji se nalazi u utorima glavnog pola. Motor s nezavisnom uzbudom dobijemo kadase namot uzbude napaja iz zasebnog ( nezavisnog) izvora napona, a armaturni namot, kompenzacijski namot i namot pomoćnih polova spojeni su u seriju. Ukoliko se uzbudni namot spoji paralelno s armaturnim namotom dobiva se motor s porednom uzbudom. Motori s nezavisnom uzbudom i motori s permanentnim magnetima zbog svojih svojstava promjene brzine imaju i tvrde momentne karakteristike, pa nalaze primjenu u pogonima.

Istosmjerni motori sa serijskom uzbudom u osnovi su izrađeni kao i motori s porednom uzbudom, posebnost je u spoju namota armature i uzbudnog namota [11].

![](_page_31_Figure_0.jpeg)

*Slika 4.9 Istosmjerni motor s serijskom i porednom uzbudom[*14*]*

Brzina vrtnje istosmjernog motora s serijskom uzbudom

$$
n = \frac{U - I_r \cdot (R_a + R_u) - \Delta U_{\xi}}{k \cdot \phi} \quad k \cdot \phi = \text{konst.}
$$
 (4.6)

Moment istosmjernog motora s serijskom uzbudom:

$$
M = k_m \cdot \phi \cdot I_T \tag{4.7}
$$

Brzina vrtnje istosmjernog motora s porednom uzbudom:

$$
n = \frac{U - I_A \cdot R_a - \Delta U_{\check{c}}}{k \cdot \phi} \tag{4.8}
$$

Moment istosmjernog motora s porednom uzbudom:

$$
M = k \cdot \phi \cdot I_A \tag{4.9}
$$

*n*- broj okretaja motora, U -napon na stezaljkama, *<sup>T</sup>I* - ukupna struja, *<sup>A</sup> I* -armaturna struja, *<sup>F</sup> I* struja koja teče uzbudnim namotom,  $R_a$ -otpor armature,  $R_a$ -otpor uzbude,  $\Delta U_{\zeta}$ - pad napona na četkicama, M - moment motora,  $\phi$  - magnetski tok, k - konstanta motora.

Istosmjerni motori s složenom uzbudom se dijele na: kompaudne motore i protukompaudne motore. Kod porasta opterečenja kod kompaudirane uzbude  $\phi$  raste, a *n* pada. Kod protukompaudacije  $\phi$  slabi, a *n* raste. Što znači da kod kompaudirane uzbude magnetski tok  $\phi$ raste što smanjuje brzinu vrtnje motora *n*, dok kod protukompaudacije magnetski tok  $\phi$  slabi a brzina motora *n* raste [11].

## <span id="page-32-1"></span><span id="page-32-0"></span>**5. Uloga PLC-a u CNC stroju**

### **5.1. Uvodno o PLC-u**

Programabilni logički kontroler pojavio se 1960-tih godina, kao zamjena za dotadašnje relejne sustave upravljanja. Relejni sustavi upravljanja bili su složeni za izgradnju, sadržavali su se od elektromehaničkih elementa kao što su releji, tajmeri i brojači. Povezivanje tih elemenata ( ožičenje) zahtjevalo je vremena i preciznosti. Ukoliko bi došlo do pogreške kod ožičenja, detektiranje kvara bilo bi izuzetno sporo i složeno. Zbog pomičnih mehaničkih dijelova na upravljačkim elementima održavanje je bilo učestalo.

Pojavom PLC-a koji je nudio iste mogućnosti kao i relejni sustavi upravljanja, počela je njegova primjena u sustavima upravljanja. Prednosti PLC-a nad relejnim sustavima bile su višestruke, a neke od njih su bile: smanjeno ožičenje i zamjena skupih mehaničkih elemenata kao što su vremenski releji i brojači funkcijama u programu PLC-a. Izmjene proizvodnje u relejnim sustavima bile su zahtjevne, jer su zahtijevale određeno vrijeme stajanja pogona zbog promjena na ožičenju upravljačkog strujnog kruga. Kod PLC sustava upravljanja za izmjene proizvodnje potrebne su manje preinake u ožičenju, a učitanjem novog programa u PLC, pogon bi mogao nastaviti s novom proizvodnjom.

#### **5.2. Struktura PLC-a**

![](_page_32_Figure_5.jpeg)

#### *Slika 5.1 Struktura PLC-a*

Slika 5.1 prikazuje strukturu PLC-a, koji se sastoji od ulaznog sučelja, izlaznog sučelja, napajanja, komunikacijskog sučelja, centralne procesorske jedinice i memorije.

#### <span id="page-33-0"></span>**5.2.1. Ulazni moduli**

Ulazne module može se podijeliti na analogne ulazne module i na digitalne ulazne module. Analogni ulazni moduli primaju signale s analognih ulaznih elemenata, a mogu biti naponski ili strujni. Primjer naponskih ulaza:  $0 \div 5[V]$ ,  $0 \div 10[V]$ ,  $\pm 5[V]$ ,  $\pm 10[V]$ , primjer strujnih ulaza: 0÷20[mA], 4÷20[mA]. Digitalni ulazni moduli primaju naponske signale 0 (krug otvoren, nema napona) i 1 (krug zatvoren, napon na stezaljkama), razina napona ovisi o PLC-u, na primjer: 5, 12, 24, 48, 125 [VDC] ili12, 24, 48, 120, 240 [VAC] [15].

Digitalni ulazni signali su galvanski odvojeni optokaplerima od centralne jedinice. Optokapler je elektronička komponenta koja se sastoji od svijetleće komponente LED diode i svjetlećeg senzora (fotootpornik, fototranzistor, fotodioda, SCR ili trijak). Njegova uloga jest da odvoji dva naponska strujna kruga. Također se koristiti kao zamjena za relej na izlaznom modulu  $[16]$ , $[17]$ .

![](_page_33_Figure_3.jpeg)

*Slika 5.2 Optokapler [*16*]*

#### **5.2.2. Izlazni moduli**

Izlazni moduli se također dijele na analogne i digitalne izlazne module.Analogni izlazni moduli daju na priključnim stezaljkama naponske i/ ili strujne signale, zavisi o modulu. Primjer naponskih signala: 0÷5 [VDC], 0÷10 [VDC],  $\pm$ 2.5 [VDC],  $\pm$ 5 [VDC] i  $\pm$ 10 [VDC]. Primjer strujnih signala: 0÷20 [mA], 4÷20 [mA] i 5÷25 [mA]. Izlazni strujni krug također je galvanski odvojen od strujnog kruga procesorske jedinice.Digitalni izlazi se realiziraju preko tranzistora ili releja. Naponske razine digitalnih izlaza zavise o izlaznom modulu i PLC-u. Primjer čestih naponskih razina: 120,240 [VAC] 2[A]; 5,12, 24,48 [VDC] 0.5 [A] [15].

#### <span id="page-34-0"></span>**5.2.3. CPU**

Centralna procesorska jedinica jest "mozak" PLC-a, u modularnom sistemu PLC-a, ona je zasebna jedinica, koja se povezuje s ostalim ulazno/izlaznim modulima, mrežnim modulima, koprocesorskim jedinicama i drugim tipovima modula. Jedna od funkcija koju obavlja jest obrada podataka iz ulaznih modula, izvršavanje aplikativnog programa, te upravljanje izlaznim modulima prema aplikativnom programu[17].

![](_page_34_Figure_2.jpeg)

*Slika 5.3 CPU Fanuc Series 90-70, IC697CPU731 [*17*]*

Kao kod odabira svakog računala i ovdje se mora obratiti pažnja na njegove karakteristike. Na primjer, Fanuc u tehničkim specifikacijama CPU-a sa slike 5.3 navodi:

- Single slot CPU.
- 512 inputs and outputs (any mix).
- $\bullet$  Up to 8K analog I/O.
- 0.4 microseconds per boolean function.
- 12 MHz, 80C186 microprocessor.
- Supports IC660/IC661) and IC697 I/O products
- Programmed by MS-DOS® or Windows based soft- $\bullet$ ware products running on Windows 95 or Windows<br>dows NT® over Ethernet TCP/IP or through the SNP port.
- 32 Kbyte battery-backed CMOS memory (fixed size)
- Configurable data and program memory.
- · Battery-backed calendar clock.
- Three position operation mode switch.
- Password controlled access.
- Three status LEDs.
- Software configuration (No DIP switches or jumpers to set)
- · Reference information inside front door.

*Slika 5.4 Specifikacije CPU731 [*17*]*

Zauzima jedno mjesto na postolju. 512 ulaza i izlaza (kombinacije), 8K analogni I/0. 0.4 (µs) po boolean-ovoj funkciji, 12 (Mhz) mikropocesor, Podržava IC660/IC661 i IC697 I/0 produkte. Programirana programima na platformi MS-DOS ili Windowsa 32 (Kbyte) CMOS memorija (baterijski podržana, fiksna), Promjenjiva programska i podatkovna memorija, baterijski podržan kalendar i sat. lozinkom kontroliran pristup, tri statusne LED diode. softverski konfiguriran, referencijske informacije unutar poklopca

#### <span id="page-35-0"></span>**Memorija PLC-a:**

PLC ima dvije vrste memorije RAM ( engl. Random Access Memory) i EEPROM (engl. Electrically erasable programmable read only memory) memoriju.

Bitno je napomenuti da PLC u svom radu koristi dvije vrste datoteka. Programske datoteke i datoteke podataka. U programskim datotekama se pohranjuje korisnički aplikativni program, dok se u datotekama podataka pohranjuje ulazno izlazni podaci ( trenutne vrijednosti brojača, vremenskih brojača i slično) [18].

RAM, memorija s izravnim pristupom, koristi se za spremanje datoteka podataka i izvađanje korisničkih programa. Gubitkom napajanja se briše, pa se koriste baterije kao osiguranje, u primjeru radi se o RAM memoriji tipa CMOS (Complementary Metal Oxide Semiconductor).

EEPROM, elektronički izbrisiva programabilna memorija namijenjena isključivo za čitanje, njezina posebnost je što se memorija ne briše gubitkom napajanja. Koristi se za spremanje sistemskih datoteka PLC-a, također programske datoteke se pohranjuju na EEPROM, pa se prilikom pokretanja PLC-a učitavaju u RAM memoriju [18].

#### **5.2.4. Komunikacijsko sučelje**

Komunikacijsko sučelje ima više različitih namjena, jedan od namjena jest komunikacija PLC s računalom preko koje se ostvaruje izmjena i pohrana aplikativnog programa, koji se pohranjuje u EEPROM. Druge primjene mu mogu biti komunikacija s ostalim PLC-ovima, operatorskim radnim stanicama. Mrežna komunikacija ostvaruje se preko zasebnog komunikacijskog modula koji može biti PROFIBUS ili ethernet modul, ovisno o mreži [18].

#### **5.2.5. Ostale vrste modula**

U modularnom PLC sistemu postoje idruge vrste modula kao što su brzi brojači, dodatna računala kao što su "hot stand by CPU" i "critical control CPU" koja služe za pospješivanje redundancije, dodatna memorija i ostali moduli posebnih funkcija.

#### <span id="page-36-0"></span>**5.3. Zadaća PLC-a u CNC sustavu**

U poglavlju 4.1 podijeljen jeCNC stroj, prema upravljanju, na 3 upravljačke jedinice: MMC, NCK i PLC. U ovome dijelu rada prikazat će se pobliže funkcije PLC-a u CNC stroju. Za primjer je uzeti Fanuc PMC (engl.Programmable Machine Controller) što je zapravo isto što i PLC ( engl. Programmable Logic Controller).

PMC jest programabilni upravljač ugrađen u CNC stroj kojem je funkcija slijedna kontrola strojnih alata ( rotacije vretena, izmjena alata, upravljački panel i sl.). Slijedna kontrola služi za uspješno izvođenje koraka u predodređenom slijedu ili prema logičkim operacijama. Programiranje takve kontrole se često izvodi u ljestvičastom programiranju [19].

![](_page_36_Figure_3.jpeg)

#### *Slika 5.5 PMC ulazi i izlazi [*19*]*

Kao što slika 5.5 prikazuje PMC kontroler se nalazi između CNC (pod time se misli na upravljačke jedinice NCK i MMC) i stvarnog stroja (alata) kojim se upravlja. CNC izvršava NC program red po red. Za svaki red traži povratnu informaciju da li se radnja odvila, bez te informacije CNC stroj staje s radom i javlja grešku.

<span id="page-37-0"></span>![](_page_37_Figure_0.jpeg)

*Slika 5.6 Ulazi i izlazi PMC jedinice[*20*]*

### **5.3.1. Varijable u PMC-u**

![](_page_37_Picture_255.jpeg)

Fanuc PMC koristi oznake varijabla za programiranje prikazane u tablici 5.1 .

*Tablica 5.1 Simboli i tipovi signala*

<span id="page-38-0"></span>Tablica 5.1 prikazuje simbole i tipove signala. Povezivanjem slike 5.5 i tablice 5.1, dobije se slika 5.7. Koja prikazuje varijable iz tablice povezane s slikom. Vidi se da se varijable F i G izmjenjuju između PMC i CNC upravljačkog dijela.

![](_page_38_Figure_1.jpeg)

*Slika 5.7 PMC tok varijabli [*19*]*

#### **5.3.2. Komunikacija PMC s CNC upravljačkom jedinicom**

Komunikacija CNC jedinice i PMC jedinice se odvija putem G i F varijabli. G varijable predstavljaju informacije koje su upućene iz PMC jedinice prema CNC jedinici. F varijable predstavljaju informacije koje su upućene iz CNC jedinice prema PMC jedinici.

G varijable su definirane i određene, te se u tehničkoj dokumentaciji može pronaći tehnički opisa svake varijable. Primjer adresa G varijabli: "Cycle start signal <Gn007.2>" adresa varijable za početak automatskih operacija, "Single block signal <Gn046.1>" omogućava operacije jednog bloka, "External reset signal ERS<Gn008.7>" resetira CNC, ...

F varijable su također definirane u tehničkoj dokumentaciji, njihovim postavljanjem (1, "naponsko stanje") CNC dojavljuje PMC-u da se trenutno izvodi ili da je izvršena ta operacija. Primjer adresa F varijabli: "Automatic operation signal OP<Fn000.7>" obavještava PMC da je automatska operacija u postupku, "Resetting signal RST<Fn001.1>" obavještava PMC da se CNC resetira, "Single block check signal MSBK<Fn004.3>" obavještava PMC o statusu izvođenja jednog bloka, ... [21].

G varijable se povezuju putem programa s X varijablama, jer za aktivaciju varijabli kao što su početak automatskog ciklusa se koriste tipkala ili prekidači koja se nalaze na stroju. Njihovim postavljanjem u logičku jedinicu (1) PMC dobiva dobiva informaciju koju u programu koristi za postavljanje G funkcija. Postavljanjem G funkcija CNC kao povratnu informaciju PMC-u postavlja statusne F varijable. Te varijable se koriste kao kontakti u programu koje aktiviraju statusne lampice. U primjeru reseta CNC stroja postavlja se "Fn001.1" koju možemo koristi kao normalno otvoreni kontakt za reset PMC jedinice.

Također kao ulazni signali u PMC jedinice se koriste i funkcije koje određuju tehnološke podatke kao što su M i T funkcije. M funkcije su pomoćne funkcije. Na primjer M8 uključivanje rashladnog sredstva ili M6 izmjena alata (revolverska glava). Njihovim uključenjem i isključenjem upravlja PMC. Što se teče geometrijskog dijela, pomaka koji odrađuju servo motori taj dio odrađuje CNC upravljačka jedinica.

# <span id="page-40-1"></span><span id="page-40-0"></span>**6. Analiza elemenata potrebnih za izgradnju jednostavnog CNC-a**

<span id="page-40-2"></span>Cilj analize:

-pomoću programa otvorenih kodova dobiti geometrijski model obratka i generiranu NC(.nc) upravljačku datoteku istog,

-opisati odabir servo motora za X-os CNC bušilice s pripadajućim servo regulatorom i CNC upravljačkom jedinicom.

## **6.1. CAD/CAM izrada obratka**

# **6.1.1. Izrada dizajna pomoću "FreeCAD" alata i putanje alata pomoću "CamBam+" softvera**

U poglavlju 2, ukratko su opisani programi i njihove funkcije. Navedeno je da postoje softverski alati koji se koriste u profesionalne svrhe, specijalni programski alata i alati otvorenog koda koji imaju osnovne mogućnosti u dizajnu obratka.

U analizi će se koristiti jedan alata otvorenog koda "FreeCAD" za dizajn, te "CamBam+" za CAM alat. FreeCAD alat ima izuzetno velike mogućnosti modeliranja u 3D okruženju, te za potrebe jednostavnog CNC 3-osnog stroja zadovoljava potrebe dizajna. CamBam+ je CAM alat koji koristi za generiranje putanje alata (.nc datoteke, G-koda). CamBam+ je besplatan alat za kodove manje od 1000 redaka, te je dovoljan za potrebe jednostavne CNC bušilice (generiranje NC(.nc) datoteke). Za potrebe simuliranja G-koda koristit ćemo "NCSim" alat. NCSim je besplatan alat koji čita NC datoteke, te odrađuje simulaciju u jednostavnom okruženju.

![](_page_40_Picture_8.jpeg)

*Slika 6.1 Izrađen model u FreeCAD 3D*

FreeCAD nudi niz mogućnosti izvoza modeliranog objekta u različitim formatima. U ovom slučaju CamBam+ čita format DXF (.dxf), te je odrađen izvoz modela u DXF formatu.

![](_page_41_Picture_1.jpeg)

*Slika 6.2 Izvoz modela u FreeCAD alatu*

![](_page_41_Picture_3.jpeg)

*Slika 6.3 Prikazan put alata - bušilice*

U CAM alatu odabrana je operacija bušenja, podešeni su parametri alata (promjer) i te dubinu provrta. Potom je generirana putanja alata, a zatim i G-kod (.nc datoteka).

Za prikazani obradak, po završetku dizajniranja u FreeCAM alatu, generiran je DXF (.dxf) format datoteke, koji je potom učitan u CamBam+, u kojem je generirana putanja alata i G-kod, tj NC datoteka (.nc). NC datoteku moguće je pročitati koristeći "Notepad", slika 6.4. Za vizualizaciju putanje alata koristi se NCSim alat.

| CAM.Dio1.nc - Notepad                                                                                                    |
|----------------------------------------------------------------------------------------------------|
| File Edit Format View Help                                                                                                    |
| ( Made using CamBam - http://www.cambam.co.uk )<br>CAM $11/8/2017$ 1:08:18 AM )<br>$TO: 1.0$ )<br>G21 G90 G64 G40<br>G0Z3.0<br>(70:1.0)<br><b>TO M6</b><br>$(Bu\ddot{\text{si}})$<br>G17<br>M3 51000<br>GO X5.0 Y5.0<br>GOZ3.0<br>GO X6.5 Y5.0<br>GO Z1.0<br>G1 F300.0 Z0.0<br>G2 F800.0 X4.25 Y3.701 Z-0.3333 I-1.5 J0.0<br>G <sub>2</sub><br>Y6.299 Z-0.6667 IO.75 J1.299<br>G2 X6.5 Y5.0 Z-1.0 IO.75<br>$J-1.299$<br>G2 X4.25 Y3.701 Z-1.3333 I-1.5 J0.0<br>G2 Y6.299 Z-1.6667 IO.75<br>J1.299<br>G2 X6.5 Y5.0 Z-2.0 IO.75<br>$J - 1.299$<br>G2 X4.25 Y3.701 Z-2.3333 I-1.5<br>30.0<br>G2 Y6.299 Z-2.6667 IO.75 J1.299<br>G2 X6.5 Y5.0 Z-3.0 IO.75<br>$J - 1.299$<br>G2 X4.25 Y3.701 Z-3.3333 I-1.5 J0.0<br>G2 Y6.299 Z-3.6667 IO.75<br>J1.299<br>G2 X6.5 Y5.0 Z-4.0 IO.75<br>$J-1.299$<br>X4.25 Y3.701 Z-4.3333 I-1.5 J0.0<br>G <sub>2</sub><br>G2 Y6.299 Z-4.6667 IO.75 J1.299<br>G2 X6.5 Y5.0 Z-5.0 IO.75 J-1.299<br>$(Bu\ddot{s}$ ilica $2)$<br>51000<br>G0Z3.0<br>$G0 \times 15.0$ |
| G0Z3.0<br>GO X16.5 Y5.0<br>G0Z1.0<br>G1 F300.0 Z0.0<br>G2 F800.0 X14.25 Y3.701 Z-0.3333 I-1.5 J0.0<br>G2 Y6.299 Z-0.6667 IO.75 J1.299<br>G2 X16.5 Y5.0 Z-1.0 IO.75 J-1.299<br>G <sub>2</sub><br>X14.25 Y3.701 Z-1.3333 I-1.5 JO.0<br>G2 Y6.299 Z-1.6667 IO.75 J1.299<br>G2 X16.5 Y5.0 Z-2.0 IO.75 J-1.299<br>G2 X14.25 Y3.701 Z-2.3333 I-1.5<br>J0.0<br>G2 Y6.299 Z-2.6667 IO.75 J1.299<br>G2 X16.5 Y5.0 Z-3.0 IO.75 J-1.299<br>G2 X14.25 Y3.701 Z-3.3333 I-1.5 J0.0<br>G2 Y6.299 Z-3.6667 IO.75 J1.299<br>G2 X16.5 Y5.0 Z-4.0 IO.75 J-1.299<br>G2 X14.25 Y3.701 Z-4.3333 I-1.5 JO.O<br>$\epsilon$                                                                                                    |

*Slika 6.4 Generiran G-kod obradka*

![](_page_42_Picture_4.jpeg)

*Slika 6.5 NCSim prikaz putanje alata*

<span id="page-43-0"></span>Softveri FreeCAD i CamBam+, koristi se za dobivanje NC datoteke. U sljedećem dijelu analize prikazan je odabir servo motora, servo regulatora i CNC upravljačke jedinice. Odabir servo motora vrši se za X-os modela CNC bušilice prikazane na slici 6.6.

### **6.2. Hardverski elementi potrebni za CNC**

![](_page_43_Picture_2.jpeg)

*Slika 6.6 ModelCNC bušilice*

Pretpostavljeno jeda je konstrukcija stroja riješena, te je potrebno da odaberemo električne strojeve i upravljačke komponente kako bi se izvelo upravljanje. Odabirom komponenti potrebno je dobiti CNC bušilicu, stroj koji može čitati NC datoteku teju prevesti u pokrete. Svaki CNC stroj se u osnovi sastoji od: upravljačke konzole s upravljačkim jedinicama, pogonskih motora s pripadajućim drajverima, ulazno/izlaznih modula, te senzorima za određivanje: pomaka, brzine, krajnih prekidača i sl..

![](_page_44_Figure_0.jpeg)

*Slika 6.7 Klasičan stroj i CNC stroj [*22*]*

Slika 6.7 prikazuje odnos klasičnog stroja i CNC stroja. Za analizu interesantni su pogoni, pod time broj elektromotora na alatnom stroju. Kao što je prikazano u modernim CNC strojevima gibanje jest podijeljeno na: glavno gibanje G ( slika 6.7, oznaka "Glavni pogon"), te na pomoćna gibanja, pod koja spadaju: posmično P i dostavno gibanje D ( slika 6.7, oznaka "Pogon po osima"). Zavisno o kakvoj se obradi radi (bušenje, glodanje, blanjanje,..) glavno gibanje može biti kružno ili pravocrtno. Posmično gibanje također može biti kružno ili pravocrtno, izvodi se brzinom  $v_f$  i ono održava kontakt alata i obratka, te o njemu ovisi kvaliteta obratka, zagrijavanje obratka i alata, trajanje procesa i trošenje alata. Dostavno gibanje jest primak ili odmak alata i obratka kod definiranog tehnološkog zahvata [23].

![](_page_44_Figure_3.jpeg)

*Slika 6.8 Postupak bušenja [*24*]*

Kao primjer analize uzet je postupak bušenja. Slika 6.8 pokazuje postupak bušenja, gdje S prikazuje smjer posmičnog gibanja (P), a V glavnog gibanja (G).Glavno gibanje je kružno i definirano je brzinom rezanja (v) ili brojem okretaja (n). Posmično gibanje je definirano korakom: aksijalnim pomicanjem (S ) ili brzinom  $v_f$  [24].

Brzina rezanja: 
$$
v[\frac{m}{\text{min}}]
$$
; broj okretaja  $n[\frac{okr}{\text{min}}]$ ; korak  $S[\frac{mm}{okr}]$ ; brzina posmičnog gibanja

$$
v_f = n\left[\frac{okr}{\min}\right] \cdot S\left[\frac{mm}{okr}\right] = n \cdot S\left[\frac{mm}{\min}\right].\tag{6.1}
$$

U primjeru analize za potrebe linijskog gibanja po X,Y i Z osi koriste se elektromehanički rotacijski servo motori. Strojarskim proračunom za alatni stroj dobiju se snage elektromotora, koje su potrebne za pogone po osima i glavni pogon, te prema njima se odabiru motori.

#### **Servo motori**

Pod elektromehaničke servo motore podrazumijeva se izmjenični i istosmjerni elektromotori, kod kojih se pomoću upravljačkih krugova s povratnom vezom upravlja brzinom vrtnje i/ili pozicijom rotora. Imaju veliku primjenu u CNC industriji baš zbog mogućnosti stabilne brzine vrtnje i određivanja pozicije rotora. Neke od odlika servo motora su: dobra dinamika, točnost pozicioniranja, nizak moment inercije rotora, odnos maksimalnog i momenta mirovanja veći od 4/1, te veličine koje možemo regulirati: brzina vrtnje (opseg 1:1000), usporenje, ubrzanje, pozicija, snaga i moment, te ostale veličine koje su funkcija navedenih putem odgovarajućih upravljača [25].

![](_page_45_Figure_6.jpeg)

*Slika 6.9 Upravljački krug servo motora [*25*]*

Proizvođači elektromehaničkih servo motora također nude servo regulatore i dodatnu opremu (kočnice, različiti oblici vratila, priključne kutije, dodatno hlađenje itd.). Odabir servo motora izuzetno je bitan kako bi stroj mogao učinkovito funkcionirati i biti pouzdan.

#### **Odabir servo motora**

Sastoji se od nekoliko koraka, kao prvi korak definira se stroj: dimenzija i masa (gustoća) tereta, dimenzija i masa (gustoća) svakog dijela i koeficijent trenja između pomoćnih dijelova. Kao drugi korak određuju se zahtjevi za motor: radna brzina i vrijeme, udaljenost i vrijeme pozicioniranja, točnost zaustavljanja, držanje pozicije, napon napajanja, radno okruženje, te ostali zahtjevi ( otvorena petlja upravljanja, zatvorena petlja upravljanja, povratna veze, ...). Potrebno je sprovesti tri izračuna kako bi se odredili: moment inercije, brzinu i okretni moment [26].Uzeto je za primjer da servo motor pogoni kuglično navojno vreteno, koje je direktno

povezano s vratilom servo motora. Za proračun potrebni su parametri kugličnog navojnog vretena: korak kugličnog vretena P [mm], promjer kugličnog vretena D[mm], masa kugličnog vretena M<sub>B</sub> [kg], koeficijent trenja kugličnog vretena μ i masu tereta M [kg] [27].

![](_page_46_Figure_3.jpeg)

*Slika 6.10 Kuglično navojno vreteno [*27*]*

Primjer: P=12[mm]; D=8[mm]; M<sub>B</sub>=2[kg]; M=4[kg];  $\mu$ =0.1;

Sljedeći korak je određivanje operacijskog obrasca, koji prikazuje odnos brzine i vremena. Postoje formule za operacijske obrasce prikazane u tablici 6.1 .

![](_page_47_Figure_0.jpeg)

*Tablica 6.1 Formule za operacijske obrasce [*27*]*

Maksimalna brzina:  $v_0$ [*mm* / s], prijeđen put u vremenu  $t_0$ :  $X_0$ [*mm*], vrijeme pozicioniranja  $t_0$ [s], vrijeme akceleracije / deceleracije:  $t_A$ [s].

- Moment inercije ili moment tromosti, jest fizikalna veličina koja opisuje tromost tijela, u primjeru slučaj rotora i pogonjenog elementa, pri promjeni smjera vrtnje i brzine vrtnje motora. Za proračun inercije postoje već gotove formule za određene oblike, te se služi njima kod proračuna.

U primjeru promatramo kuglično vreteno, te su u tablici 6.2 prikazane formule koje su potrebne za izračunavanje momenta inercije na kugličnom vretenu.

![](_page_48_Figure_2.jpeg)

*Tablica 6.2 Formula za inerciju kod linearnog gibanja [*27*]*

- Okretni moment jest fizikalna veličina ( vektorska) koja pokazuje potrebnu silu kako bi se objekt zakrenuo oko neke osi. Sastoji se od stalne komponente tereta i komponente ubrzanja.

Komponenta tereta zbog trenja i/ili gravitacije uvijek djeluje na motor. Određuje se približno pomoću jednadžbi ili se mjeri na stroju pomoću mjernih instrumenata [26].

U tablici 6.3 su prikazane formule pomoću koji izračunavamo okretni moment u slučaju kugličnog vretena.

![](_page_49_Figure_0.jpeg)

*Tablica 6.3 Formule okretnog momenta za kuglično vreteno [*27*]*

Komponenta ubrzanja okretnog momenta djeluje na motor samo kod ubrzanja i kočenja ( usporavanja). Zbog jako kratkog vremena djelovanja ove komponente, teško je izmjeriti komponentu ubrzanja, te se računa kao funkciju inercije i brzine ubrzanja.

![](_page_49_Figure_3.jpeg)

*Tablica 6.4 Okretni moment akceleracije [*27*]*

$$
T_{L} = \left(\frac{FP_B}{2\pi\eta} + \frac{\mu_0 F_0 P_B}{2\pi}\right) \times \frac{1}{i}
$$

 $F = F_A + ma(\sin \theta + \mu \cos \theta)$ 

![](_page_50_Figure_2.jpeg)

- $F$ : Force of moving direction
- $F_0$ : Preload (=  $1/3F$ )
- $\mu$ <sup>0</sup> : Internal friction coefficient of preload nut (0.1~0.3)
- $\eta$  : Efficiency (0.85~0.95)
- $P_B$ : Ball screw lead
- $F_A$ : External force
- $m$ : Total mass of the table and load
- : Friction coefficient of sliding surface (0.05)  $\mu$
- $\theta$ : Tilt angle [deg]
- : Gravitational acceleration

: Gear ratio (This is the gear ratio of the mechanism and not the gear ratio of the Oriental Motor's gearhead you are selecting.)

#### *Slika 6.11 Proračun komponente tereta za kuglično vreteno [*28*]*

î.

Ukoliko postoje učestale varijacije brzine (pod time se mislim na učestala ubrzanja i usporavanja), računa se efektivna vrijednost okretnog momenta.

![](_page_50_Figure_16.jpeg)

*Tablica 6.5 Formule za maksimalan okretni moment i za efektivan okretni moment [*27*]*

Kod tehnoloških zahtjeva nekog procesa određena je točnost pozicioniranja. Određivanje točnosti prikazano jest formulom u tablici 6.6.

![](_page_50_Figure_19.jpeg)

*Tablica 6.6 Formula za točnostpozicioniranja [*27*]*

![](_page_51_Figure_0.jpeg)

*Tablica 6.7 Formula za izračunavanje brzine vrtnje motora [*27*]*

Na modelu slike 6.6 za pomicanje X koristi se prijenos kugličnim navojnim vretenom, koje je direktno spojeno na vratilo motora, te je definirano u prethodnom koraku. U ovome koraku definiran je operacijski obrazac. Poznati podaci su : duljina prijeđenog puta iznosa L= 20 [cm] = 200[mm], ukupno vrijeme putovanja obratka iznosa to=2[s], vrijeme ubrzanja iznosa t<sub>A</sub>=0.4[s], točnost pozicioniranja AP=0.01[mm].

Da bi se odabrao operacijski obrazac moraju se izračunati uvjeti koji su zadani u tablici 6.1 . Izračun za obrazac trapez:

$$
v_0 = \frac{X_0}{t_0 - t_A} = \frac{200}{2 - 0.4} = 125[\frac{mm}{s}]
$$
  
\n
$$
\alpha = \frac{125}{0.4} = 312.5
$$
  
\n
$$
X_0 < \frac{t_0^2 \cdot \alpha}{4}; 200 < \frac{2^2 \cdot 312.5}{4}
$$

Izračunom je dokazano da je uvjet zadovoljen.

![](_page_51_Figure_6.jpeg)

*Slika 6.12 Odabir operacijskog obrasca trapez*

Izračun:

Maksimalna brzina: 
$$
v_0 = \frac{X_0}{t_0 - t_a} = \frac{200}{2 - 0.4} = 125 [mm/s]
$$

Vrijeme akceleracije / deceleracije:  $t_a = t_0 - \frac{X_0}{v_0} = 2 - \frac{200}{125} = 0.4[s]$  $\frac{1}{2}$  $v_0 - \frac{X_0}{v_0} = 2 - \frac{200}{125} = 0.4[s]$  $t_a = t_0 - \frac{X_0}{X} = 2 - \frac{200}{125} = 0.4[s]$ 

Ukupno vrijeme: 
$$
t_0 = t_A + \frac{X_0}{v_0} = 0.4 + \frac{200}{125} = 2[s]
$$

Vrijeme konstantne brzine:

$$
t_B = t_0 - 2 \cdot t_A = 2 \cdot \frac{2 \cdot X_0}{v_0} - t_0 = \frac{X_0}{v_0} - t_A = \frac{200}{125} - 0.4 = 1.2[s]
$$

Ukupno prijeđen put:  $X_0 = v_0 \cdot (t_0 - t_A) = 125 \cdot (2 - 0.4) = 200$ [*mm*]

Put akceleracije/deceleracije:  $X_A = \frac{v_0 \cdot t_A}{2} = \frac{v_0 \cdot t_0 - X_0}{2} = \frac{125 \cdot 2 - 200}{2} = 25$ [*mm*] 2 2 2  $-1$  $X_A = \frac{v_0 \cdot t_A}{2} = \frac{v_0 \cdot t_0 - X_0}{2} = \frac{125 \cdot 2 - 200}{2} = 25$ [*mm*] Put konstantne brzine:  $X_B = v_0 \cdot t_B = 2 \cdot X_0 - v_0 \cdot t_0 = 2 \cdot 200 - 125 \cdot 2 = 150$ [*mm*]

U daljnjem postupku računaju seinercije kugličnog navojnog vretena i inercija tereta. **Inercija kugličnog navojnog vretena**:

$$
J_B = \frac{M_B \cdot D^2}{8} \cdot 10^{-6} = \frac{2 \cdot 12^2}{8} \cdot 10^{-6} = 3.6 \cdot 10^{-5} [kg \cdot m^2]
$$

**Inercija tereta**:

$$
J_W = M \cdot \left(\frac{P}{2 \cdot \pi}\right)^2 \cdot 10^{-6} + J_B = 4 \cdot \left(\frac{12}{2 \cdot \pi}\right)^2 \cdot 10^{-6} + 3.6 \cdot 10^{-5} = 5.059 \cdot 10^{-5} \left[\text{kg} \cdot \text{m}^2\right]
$$

U primjeru ne treba proračunati vrijednost inercije tereta J<sub>W</sub> na vratilo motora, jer ne postoje prijenosni elementi kao što su zupčanici, lančanici ili drugi, te je faktor G=1 (omjer broja zubaca, u slučaju zupčanika, na osovini motora i osovini pod teretom), a inercija  $J_W = J_L$ .

#### **Izračun okretnog momenta:**

Na tijelo ne djeluje vanjska sila, te se izračunava samo komponenta vezana za trenje:

$$
T_W = \mu \cdot M \cdot g \cdot \frac{P}{2 \cdot \pi} \cdot 10^{-3} = 0.1 \cdot 4 \cdot 9.8 \cdot \frac{12}{2 \cdot \pi} \cdot 10^{-3} = 7.49 \cdot 10^{-3} \text{ [Nm]}
$$

Kao u slučaju inercije ovdje je također omjer  $\eta$ =1, tako je moment Tw=T<sub>L</sub>.

#### **Brzina motora:**

$$
N = \frac{60 \cdot V}{P \cdot G} = \frac{60 \cdot 125}{12 \cdot 1} = 625[okr / \text{min}]
$$

Pomoću dobivenih podataka iz prethodnih izračuna odabire se servo motor. Za primjer je izabran Allen-Bradley MPL-A1520U servo motor.

Privremeno odabrani motor mora ispuniti sljedeća dva uvjeta:

1. Odabrani motor ima veći moment inercije rotora od tridesetine inercije tereta:

$$
J_M \ge \frac{J_L}{30}
$$
  
1.3 \cdot 10^{-5} \ge \frac{5.059 \cdot 10^{-5}}{30}  
1.3 \cdot 10^{-5} \ge 1.69 \cdot 10^{-6}

2. Odabranom motoru mora biti 80% okretnog momenta motora veće od okretnog momenta tereta:

$$
T_M \cdot 0.8 > T_L
$$
\n
$$
0.49 \cdot 0.8 > 7.49 \cdot 10^{-3}; \ 0.392 > 7.49 \cdot 10^{-3}
$$

U primjeru motor zadovoljava oba uvjeta.

#### **Izračun okretnog momenta akceleracije/deceleracije**:

$$
T_A = \frac{2 \cdot \pi \cdot N}{60 \cdot t_A} \cdot (J_M + \frac{J_L}{\eta}) = \frac{2 \cdot \pi \cdot 625}{60 \cdot 0.4} \cdot (1.3 \cdot 10^{-5} + \frac{5.059 \cdot 10^{-5}}{1}) = 0.0104 \text{ [Nm]}
$$

Izračun maksimalnog okretnog momenta i efektivnog okretnog momenta:

### **Maksimalni trenutni okretni moment:**

$$
T_1 = T_A + T_L = 0.0104 + 7.49 \cdot 10^{-3} = 0.01789 \text{ [Nm]}
$$

**Efektivna vrijednost okretnog momenta:**

$$
T_{rms} = \sqrt{\frac{T_1^2 \cdot t_1 + T_2^2 \cdot t_2 + T_3^2 \cdot t_3}{t_1 + t_2 + t_3 + t_4}} = \sqrt{\frac{0.01789^2 \cdot 0.4 + 0.00749^2 \cdot 1.2 + (-0.00291)^2 \cdot 0.4}{0.4 + 1.2 + 0.4 + 0.4}}
$$
  
= 9.09 \cdot 10<sup>-3</sup> = 0.0091[Nm]  

$$
T_2 = T_L = 7.49 \cdot 10^{-3} [Nm]
$$
  

$$
T_3 = T_L - T_A = 0.00749 - 0.0104 = -0.00291[Nm]
$$
  

$$
t_1 = t_A[Nm]
$$

![](_page_54_Figure_0.jpeg)

*Slika 6.13 Okretni moment akceleracije / deceleracije*

![](_page_54_Figure_2.jpeg)

*Slika 6.14 Okretni moment tereta*

![](_page_54_Figure_4.jpeg)

*Slika 6.15 Ukupan okretni moment*

![](_page_55_Picture_465.jpeg)

|                             | Uvjet                               | Rezultat                                   | Uvjet zadovoljen |
|-----------------------------|-------------------------------------|--------------------------------------------|------------------|
| Inercija tereta             | $J_M \geq \frac{J_L}{30}$           | $1.3 \cdot 10^{-5} \ge 1.69 \cdot 10^{-6}$ | DA               |
| Efektivni okretni moment    | $T_M \cdot 0.8 > T_L$               | 0.392 > 0.0091(Nm)                         | DA               |
| Maksimalni trenutni okretni | $T_{M \max} \cdot 0.8 > T_1$        | 1.264 > 0.01789(Nm)                        | DA               |
| moment                      |                                     |                                            |                  |
| Maksimalna brzina vrtnje    | $N_M \geq N$                        | $7000 \ge 625$                             | DA               |
| Rezolucija enkodera         | $R = \frac{P \cdot G}{A_P \cdot S}$ | $R = 1200(PPR)$                            | DA               |
|                             |                                     | $S=1$ ;                                    | $H=2000$ (PPR)   |

*Tablica 6.8 Zadovoljeni uvjeti i rezultat proračuna*

Sljedeći korak je odabir servo regulatora ( drajvera ). Odabirom se mora omogućiti motoru dovoljno struje i napona.

Odabrani motor MPL-A1520U-H označava:

"MP- *Premium permanent magnet rotary servo motor*", "L- *Low inertia*", "A-*200[V]*", "15- *63[mm] frame size*", "20-*50.8[mm] magnet stack lenght*", "U-*7000 [rpm]*", "H- *2000lines/revolution, incremental encoder*".

Snaga motora- 270[W], n=7000 [okr/min], inercija rotora 1.3·10<sup>-5</sup>[kg·m<sup>2</sup>], stalni moment 0.49[Nm], vršni moment 1.58[Nm], stalna struja 1.8[A], vršna struja 6.1[A].

Za odabir servo regulatora postoji više načina, u primjeru servo regulator odabran je prema vrsti i visini napona napajanja motora, maksimalnoj struji motora, nazivnoj struji motora, vrsti upravljanja i vrsti povratne veze.

#### Servo regulator AMC DPCANIE-015S400

![](_page_56_Picture_1.jpeg)

*Slika 6.16 AMC DPCANIE-015S400 [*29*]*

Maksimalna struja 15[A], nazivna struja 7.5[A], maksimalan napon napajanja 264 [VAC], minimalan napon napajanja 90 [VAC], komunikacijsko sučelje CANopen (RS232 za konfiguraciju). Vrste upravljanja: ±10[V] analogno, PWM & direction, praćenje signala enkodera, upravljanje preko mreže, jogging, indeksiranjem i sekvenciranjem. Povratna veza: Hallovi senzori, inkrementalni enkoderi, tahometar (±10[VDC]), pomoćni inkrementalni enkoder, ±10[V] pozicija. Radni modovi: struja (moment), brzina, pozicija, interpolirana pozicija [30].

Za servo motor iz primjera ovaj servo regulator je kompatibilan, jer zadovoljava napon napajanja, maksimalnu struju koju propušta servo regulator veća je od struje servo motora, nazivna struja također je veća od nazivne struje servo motora.

Upravljačka jedinica NCT-101 jest jednostavna upravljačka jedinica za CNC stroj. Koja podržava 3 servo osi i 1 glavno vreteno, što odgovara CNC bušilici iz primjera. Komunikacija s računalom putem: mrežne veze i RS232 sučelja, a program se može prenijeti i učitati putem USB memorije.

![](_page_57_Picture_0.jpeg)

*Slika 6.17 NCT 101 upravljačka jedinica [*31*]*

Sadrži integrirani PLC sa 48 ulaza (24 [VDC]/ 8 [mA]) i 32 izlaza ( 24[VDC]/ 500[mA]). Kontrola brzine analogna ili digitalna, CAN bus, mogućnost 4 servo osi, operacijski sistem Windows, grafička simulacija i dr..

Odabrani servo motor, servo regulator i upravljačka jedinica CNC stroja čine cjelinu koja može generiranu NC datoteku prevesti u pokrete na modelu CNC bušilice.

## <span id="page-58-0"></span>**7. Zaključak**

CNC tehnologija sve je prisutnija i dostupnija na tržištu i u industriji. Razvoj tehnologije CNC upravljanja obradnim centrima s 3,4 i 5 osi, potiskuje klasičnu obradu materijala u industriji, zbog svoje brzine izrade, veće preciznosti i fleksibilnosti. Proces izrade od ideje obratka do izrade istog na CNC alatnom stroju, mnogo je brži i jednostavniji od proces izrade na klasičnom stroju.

Ovim radom prikazani su sastavni dijelovi upravljačkog dijela CNC stroja s gledišta elektrotehničke struke. Kroz analizu prikazan je odabira alata otvorenog koda za izradu dizajna u 3D tehnici pomoću FreeCAD alata i odabir CamBam+ alata za generiranje putanje alata (.nc datoteka, G-kod). Prikazan je model CNC bušilice, od koje je uzeta X-os te izveden proračun za odabira servo motora koji upravlja pomicanjem obratka po X-osi pomoću kugličnog navojnog vretena, za koji je odabran servo regulator i CNC upravljačka jedinica.

Pomoću programskih alata otvorenih kodova moguća je izrada jednostavnih obratka u 3D modelu i izrada numeričkih datoteka čitljivih CNC upravljačkim jedinicama. Moderne upravljačke jedinice povezuju se s računalima pomoću mrežnih modula, te se može odvojiti izrada dizajna modela koja se odvija na jednoj lokaciji i izrada obratka koja je na drugoj lokaciji. Također upravljačke jedinice sadrže softverske programe na operacijskim sustavima koji su zaduženi za izradu numeričkih datoteka koje se prosljeđuju u procesorsku jedinicu CNC stroja. U Varaždinu:

 $ALTL$ 

Datum: 27.12.2017.g.

# <span id="page-59-0"></span>**8. Literatura**

- [1] https://www.cmsna.com/a-brief-history-on-cnc-machining-c-56 68.html dostupno 21.9.2017.
- [2] <https://goo.gl/wQa4ce> dostupno 29.11.2017.
- [3] <https://goo.gl/v3Go86> , dostupno 29.11.2017.
- [4] <http://www.enciklopedija.hr/natuknica.aspx?ID=1347> dostupno 22.9.2017.
- [5] Mladen Bošnjaković, Antun Stoić: Programiranje CNC strojeva, Veleučilište u Slavonskom Brodu, Slavonski Brod, 2014.
- [6] Antonijo Kovačević: Postprocesori za petoosne obradne centre,diplomski rad, FSB, Zagreb, 2011.
- [7] Ante Dabro: Simulacija obrade u CAD/CAM sustavu, završni rad, FSB, Zagreb, 2015.g.
- [8] <https://goo.gl/G83rcd> ,dostupno 30.9.2017.
- [9] Ivan Petrović, Procesna mjerenja-uvodna prezentacija, Mjerni sustavi, FER, Zagreb, 2006.
- [10] [http://newall.com/upload/content/images/led\\_inc\\_main.jpg](http://newall.com/upload/content/images/led_inc_main.jpg) , dostupno 24.10.2017.
- [11] Končar Elektroindustrija d.d., Tehnički priručnik, 1991.
- [12] <https://goo.gl/ZbZuoc> ,dostupno 4.10.2017.
- [13] <https://goo.gl/MUudbn> ,dostupno 10.10.2017.
- [14] <http://www.electronics-tutorials.ws/io/io68.gif> , dostupno 13.10.2017.g.
- [15] <http://www.geautomation.com/download/series-90-70-plcs> , dostupno 31.10.2017.
- [16] <https://goo.gl/GWDTqa> , dostupno 30.10.2017.
- [17] <https://www.cimtecautomation.com/files/pdf/IC697CPU731.pdf>, dostupno 31.10.2017.
- [18] Dunja Srpak, Osnove o programibilnim logičkim upravljačima, predavanja iz ASU-u, Varaždin 2017.
- [19] [https://jamet.com/Fanuc\\_Web\\_Manuals/Prog/63983EN.pdf](https://jamet.com/Fanuc_Web_Manuals/Prog/63983EN.pdf) , dostupnom 5.11.2017.
- [20] <http://ftp.ruigongye.com/200807/gefanucpmc.pdf> , dostupno 6.11.2017.
- [21] <http://cncmanual.com/download/3102/>, dostupno 6.11.2017.
- [22] <https://goo.gl/FN7JVR> , dostupno 11.11.2017.
- [23] Andrija Birkić, Završni rad, Završni rad, FSB, Zagreb 2010.
- [24] <https://www.slideshare.net/miroslavastevanovic/busenje-2013-2014> , dostupno 11.11.2017.
- [25] <https://goo.gl/MSw7n4> , dostupno 9.11.2017.
- [26] <http://www.orientalmotor.com/technology/motor-sizing-calculations.html> , dostupno 14.11.2017.
- [27] <https://goo.gl/JXU7Zh>, dostupno 20.11.2017.
- [28] <https://goo.gl/dPYcGy> , dostupno 14.11.2017.
- [29] <https://goo.gl/QicrZ8> , dostupno 27.11.2017.
- [30] [https://dpk3n3gg92jwt.cloudfront.net/domains/amc/pdf/AMC\\_Datasheet\\_DPCANIE-015S400.pdf](https://dpk3n3gg92jwt.cloudfront.net/domains/amc/pdf/AMC_Datasheet_DPCANIE-015S400.pdf) dostupno 27.11.2017.
- [31] [https://se-image.s3.amazonaws.com/image/7464/1\\_3.jpg](https://se-image.s3.amazonaws.com/image/7464/1_3.jpg) , dostupno 27.11.2017.

# <span id="page-60-0"></span>**Popis slika**

![](_page_60_Picture_535.jpeg)

![](_page_61_Picture_4.jpeg)

# **Popis tablica**

![](_page_62_Picture_198.jpeg)

**SVEUČILIŠTE** 

### Sveučilište Sjever

 $\frac{1}{24}$ 

#### IZJAVA O AUTORSTVU  $\mathbf{I}$

#### SUGLASNOST ZA JAVNU OBJAVU

Završni/diplomski rad isključivo je autorsko djelo studenta koji je isti izradio te student odgovara za istinitost, izvornost i ispravnost teksta rada. U radu se ne smiju koristiti dijelovi tuđih radova (knjiga, članaka, doktorskih disertacija, magistarskih radova, izvora s interneta, i drugih izvora) bez navođenja izvora i autora navedenih radova. Svi dijelovi tudih radova moraju biti pravilno navedeni i citirani. Dijelovi tudih radova koji nisu pravilno citirani, smatraju se plagijatom, odnosno nezakonitim prisvajanjem tuđeg znanstvenog ili stručnoga rada. Sukladno navedenom studenti su dužni potpisati izjavu o autorstvu rada.

 $F_{RUX}$  (ime i prezime) pod punom moralnom, Ja,  $A_{NTU}$ materijalnom i kaznenom odgovornošću, izjavljujem da sam isključivi autor/ica završnog/diplomskog (obrisati nepotrebno) rada pod naslovom AURLIZA PROCESA OBRADE POMOĆU CNCSTROJA (upisati naslov) te da u navedenom radu nisu na nedozvoljeni način (bez pravilnog citiranja) korišteni dijelovi tuđih radova.

> Student/ica: (upisati ime i prezime)

ANTUN FRUK

(vlastoručni potpis)

Sukladno Zakonu o znanstvenoj djelatnost i visokom obrazovanju završne/diplomske radove sveučilišta su dužna trajno objaviti na javnoj internetskoj bazi sveučilišne knjižnice u sastavu sveučilišta te kopirati u javnu internetsku bazu završnih/diplomskih radova Nacionalne i sveučilišne knjižnice. Završni radovi istovrsnih umjetničkih studija koji se realiziraju kroz umjetnička ostvarenja objavljuju se na odgovarajući način.

truk Ja,  $A_{NTUN}$ ....... (ime i prezime) neopozivo izjavljujem da sam suglasan/na s javnom objavom završnog/diplomskog (obrisati nepotrebno) rada pod naslovom ANALIZA PROCESA OBRADE POMOĆU CNC STROA (upisati naslov) čiji sam autor/ica.

Student/ica: (upisati ime i prezime)

 $H_{RU}$ ANTUN (vlastoručni potpis)